## **DNV·GL**

# **VERIFICATION REPORT IEC 61850 Edition 2 client conformance test in SICAM A8000 CP-8000**

**Siemens AG** 

**Report no.:** 17-1740 **Date:** 2017-01-13

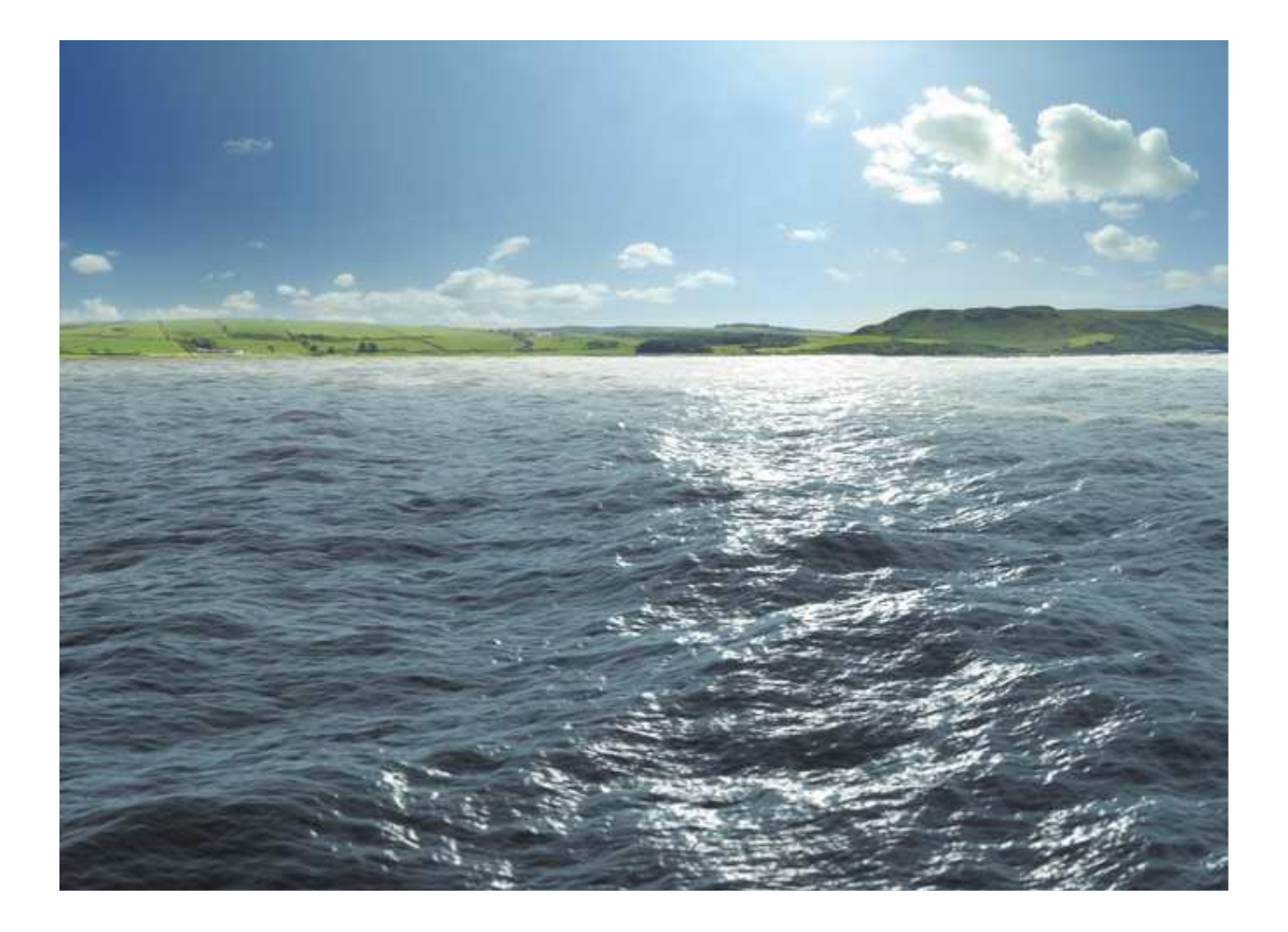

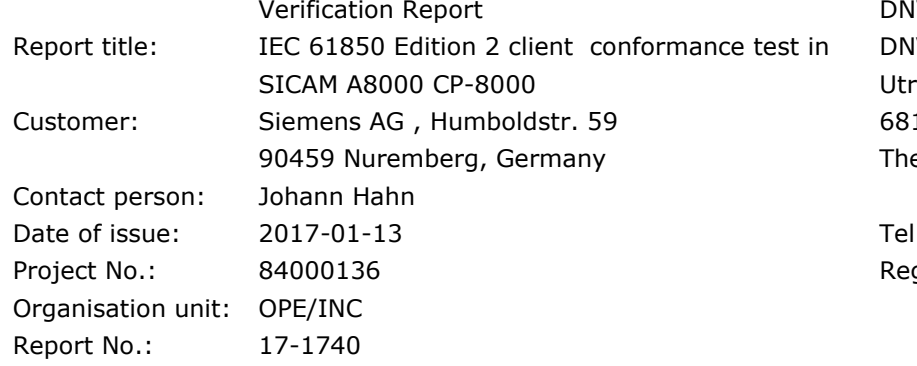

V GL - Energy IV GL Netherlands B.V. echtseweg 310-B50 12 AR ARNHEM e Netherlands

Tel.: +31 26 356 9111 gistered Arnhem 09080262

#### Task and objective:

Smart Grid Consultant, OPE

*Does the protocol implementation of the DUT, conform to the IEC 61850 standard and the PICS, MICS, TICS, PIXIT documents as configured with SCD?*

Prepared by:  $V$ erified by:  $V$ erified by: Approved by:

Patricia del Río

Consultant, INC/PCTC

Gerard Akse

Pierfrancesco Cioci

Head of Section INC/PCTC

☐ Unrestricted distribution (internal and external)

☒ Unrestricted distribution within DNV GL

□ Limited distribution within DNV GL after 3 years

□ No distribution (confidential)

☐ Secret

Reference to part of this verification report which may lead to misinterpretation is not permissible. The Rules and regulations for an Attestation of Conformity or a Certificate based on testing of communication interfaces performed by DNV GL, June 2014 is applicable to this verification report.

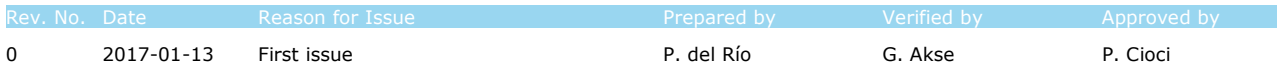

© 2017 DNV GL Netherlands B.V.

## Table of contents

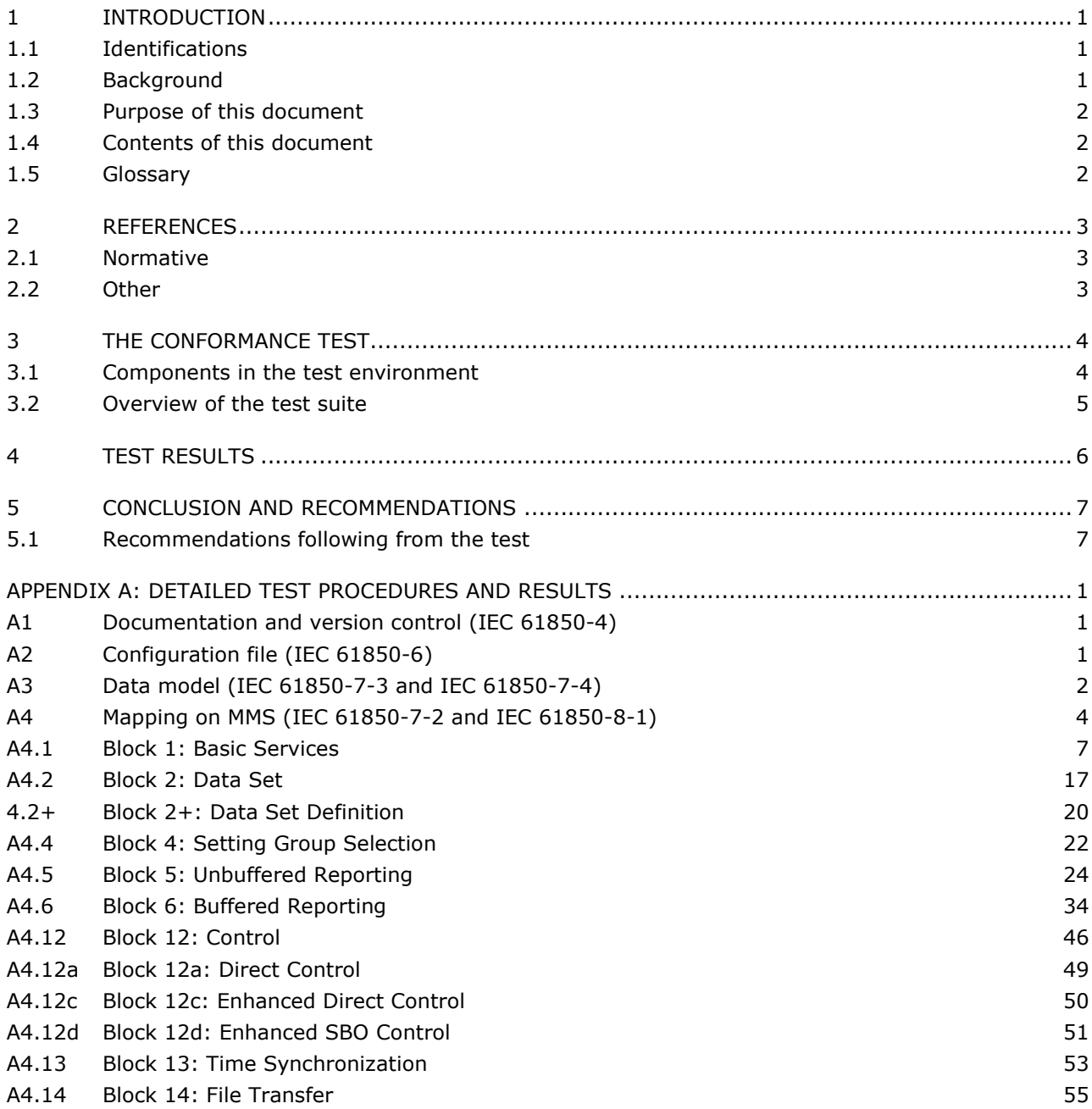

## **1 INTRODUCTION**

## **1.1 Identifications**

The following table gives the exact identification of the test environment used for this conformance test of an IEC 61850 CLIENT system.

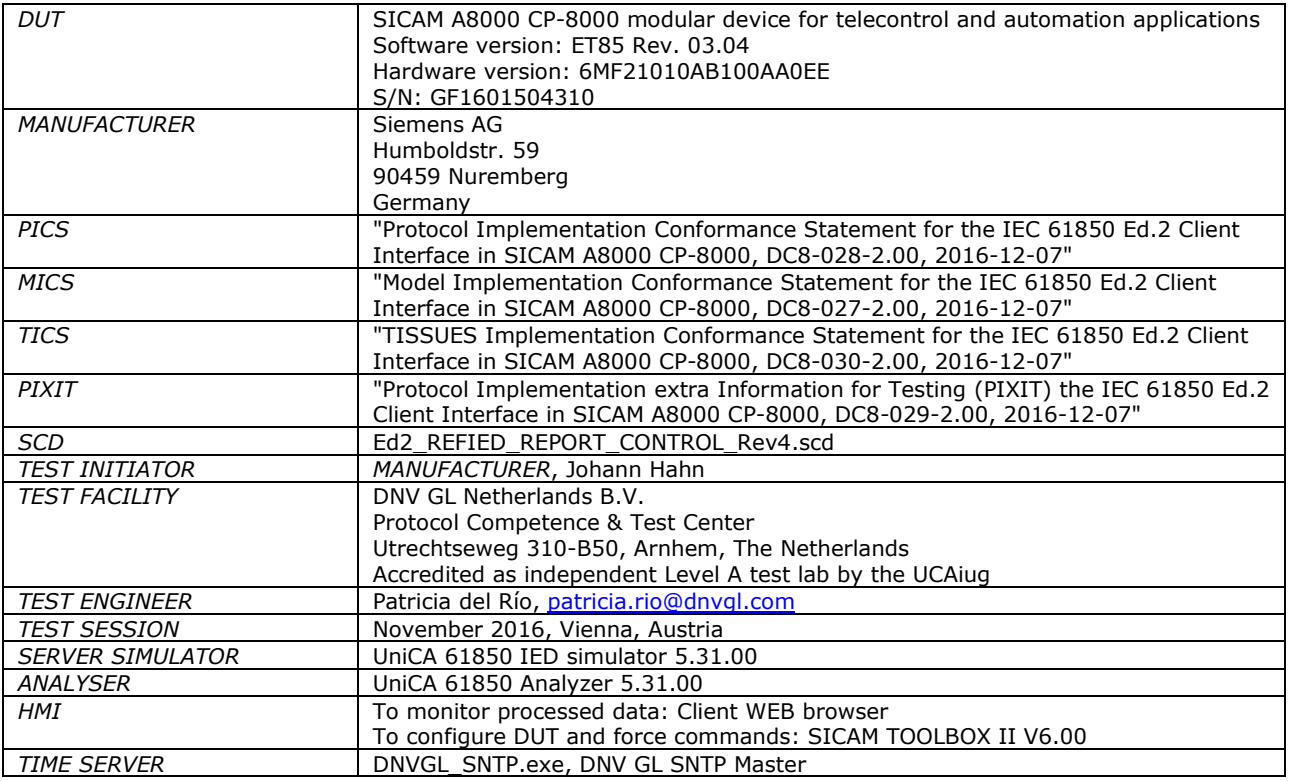

## **1.2 Background**

The SICAM A8000 series is used for various tasks such as operation, telecontrol, automation, and communication. The SICAM A8000 CP-8000 compact device combines a power supply, display with function keys, and binary inputs and outputs.

The *TEST FACILITY*s assignment was to answer the following question:

*"Does the protocol implementation of the DUT, conform to the IEC 61850 standard and the PICS, MICS, TICS, PIXIT documents as configured with SCD?"* 

To answer this question, *TEST FACILITY* has performed a **conformance test** of the IEC 61850 implementation in the *DUT*. This test has been performed according procedures and conditions set forth in IEC 61850 part 10 and UCAIug Quality Assurance Program.

*TEST FACILITY* is accredited by the UCAIug to perform formal IEC 61850 conformance tests and issue the Level A UCAIug certificate.

## **1.3 Purpose of this document**

The purpose of this document is to describe the conformance test procedure and results of the *TEST SESSION* concerning the IEC 61850 implementation in the *DUT*.

The test procedures verify the client system under test against conformant servers.

The described procedures and results are the basis of this verification report, the DNVGL Attestation of Conformity and the UCAIug Level A certificate/conformance statement.

## **1.4 Contents of this document**

Chapter 2 shows the list of relevant normative and other references, used to provide input for the conformance test.

Chapter 3 describes the various relevant components for the conformance test and their configuration as used in the conformance test, including the DUT. This chapter also gives an overview and introduction to the various test groups that together constitute the conformance test.

Chapter 4 and 5 give an overview and summary of the test results, the conclusion(s) and recommendations.

Appendix A specifies the detailed test procedures and their outcome, appendix B contains detailed comments on test results, for instance when a defect is detected, including the actual message flow if appropriate.

## **1.5 Glossary**

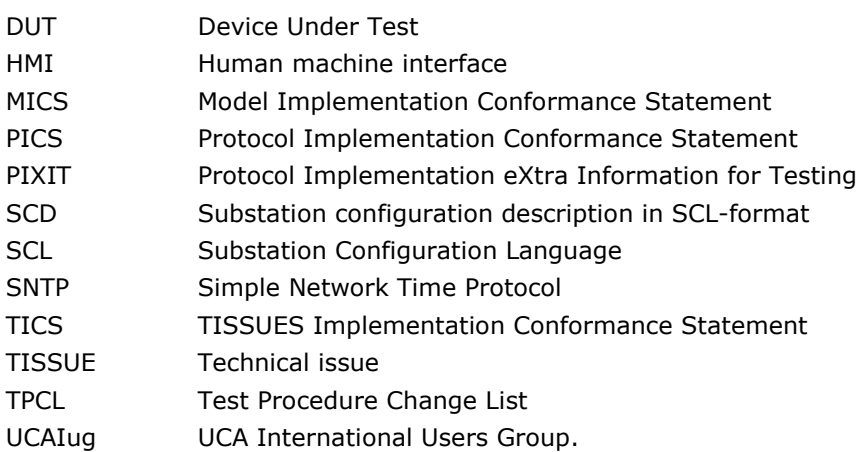

## **2 REFERENCES**

## **2.1 Normative**

The tests defined in this document are based on the following IEC 61850 documents.

IEC 61850-4, *Communication networks and systems for power utility automation – Part 4: System and project management; Edition 2.0; 2011-04.*

IEC 61850-6, *Communication networks and systems for power utility automation – Part 6: Configuration description language for communication in electrical substations related to IEDs; Edition 2.0; 2009-12.* 

IEC 61850-7-1, *Communication networks and systems for power utility automation – Part 7-1: Basic communication structure – Principles and models; Edition 2.0; 2011-07.*

IEC 61850-7-2, *Communication networks and systems for power utility automation – Part 7-2: Basic information and communication structure – Abstract communication service interface (ACSI); Edition 2.0; 2010-08.* 

IEC 61850-7-3, *Communication networks and systems for power utility automation – Part 7-3: Basic communication structure – Common data classes; Edition 2.0; 2010-12.*

IEC 61850-7-4, *Communication networks and systems for power utility automation – Part 7-4: Basic communication structure – Compatible logical node classes and data classes; Edition 2.0; 2010-03.* 

IEC 61850-8-1, *Communication networks and systems for power utility automation – Part 8-1: Specific communication service mapping (SCSM) – Mappings to MMS (ISO/IEC 9506-1 and ISO/IEC 9506-2) and to ISO/IEC 8802-3; Edition 2.0; 2011-06.*

IEC 61850-10, *Communication networks and systems for power utility automation – Part 10: Conformance testing; Edition 2.0; 2012-12.* 

## **2.2 Other**

ISO/IEC 9646-1: OSI-Conformance testing methodology and framework, Part 1: General Concepts; 1994.

UCA International User Group: Quality Assurance Program for IEC Device Implementation Testing and Test System Accreditation and Recognition; Version 2.6, 2007-03.

UCA International User Group: Quality Assurance Program Addendum for IEC 61850 Specific Product Testing; Version 1.0, 2007-03.

UCA International User Group: Test Center Accreditation and Recognition Procedure.

For IEC 61850 Device Testing; V1.1, 2006-08.

UCA International User Group: Conformance Test Procedures for Client System with IEC 61850-8-1 Edition 2 interface; Version 1.0, August 2014.

UCA International User Group: Test Procedures Change List (TPCL) version 1.0 for IEC 61850 Edition 2 client test procedures revision 1.0, November 2014.

http://www.tissues.iec61850.com.

## **3 THE CONFORMANCE TEST**

## **3.1 Components in the test environment**

The test environment consists of the following components:

- DUT
- SERVER SIMULATOR 1..N
- ANALYSER
- Ethernet switch
- TIME SERVER

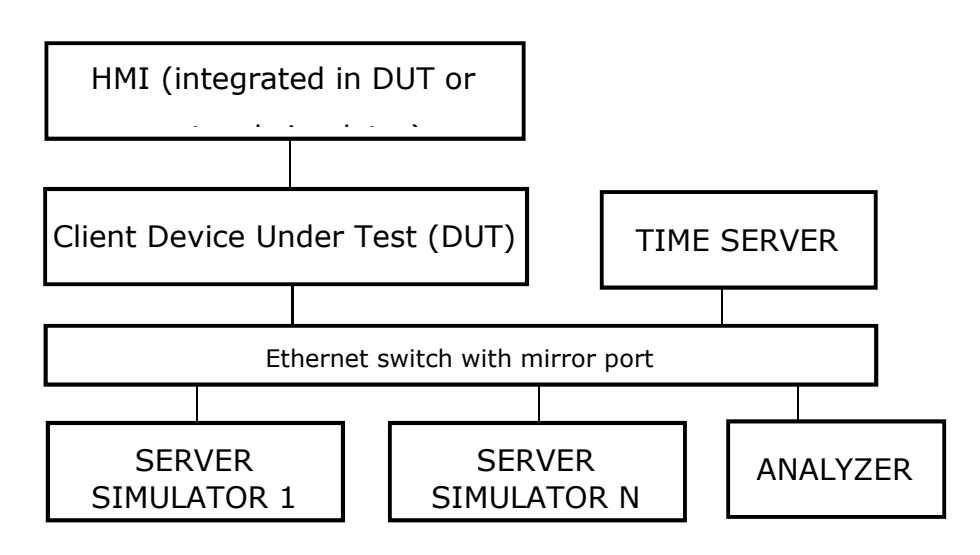

#### **Figure 3.1 The test environment**

The HMI can be integrated into the DUT (typically a substation control system) or in case the DUT is a protocol gateway the HMI is a protocol simulator with a HMI.

The server [simulator] requirements are:

- − modeling:
	- o contain all common data classes supported by the DUT
	- o contain several new data objects within a standard logical node
	- o contain several new enum types and enum values
- − configuration:
	- o one or more servers with preconfigured datasets with data objects
	- o one or more servers with dynamic datasets (when supported by DUT)
	- o one or more servers with report control block indexing
	- o one or more servers without report control block indexing
- − communication:
	- o support all conformance blocks supported by the DUT in one or more servers
	- o support all ACSI services supported by the DUT
	- o one or more servers with all supported control models.

## **3.2 Overview of the test suite**

The abstract test cases and detailed test procedures are structured as follows:

- Documentation and version control (IEC 61850-4)
- Configuration file (IEC 61850-6)
- Data model (IEC 61850-7-3 and IEC 61850-7-4)
- Mapping of ACSI models and services (IEC 61850-7-2 and IEC 61850-8-1)
	- o Application Association
	- o Server & Logical Device & Logical Node & Data
	- o Data Set
	- o Substitution
	- o Setting Group Control
	- o Unbuffered and Buffered Reporting
	- o Logging
	- o GOOSE control block
	- o Control
	- o Time Synchronization
	- o File Transfer
	- o Service Tracking.

The *PICS* is used to select the applicable test procedures to be included in the test.

In general, if a problem occurs on a connection to one server this shall have no impact on the connections to other servers.

## **4 TEST RESULTS**

Table 4.1 and 4.2 in this Chapter give an overview of the conformance test results. References shown in the table columns refer to references of individual test procedures in appendix A. The Mandatory column indicates the mandatory test cases and the Conditional column indicates the same for the conditional test cases. The Inconclusive column indicates those test cases that did not pass nor fail.

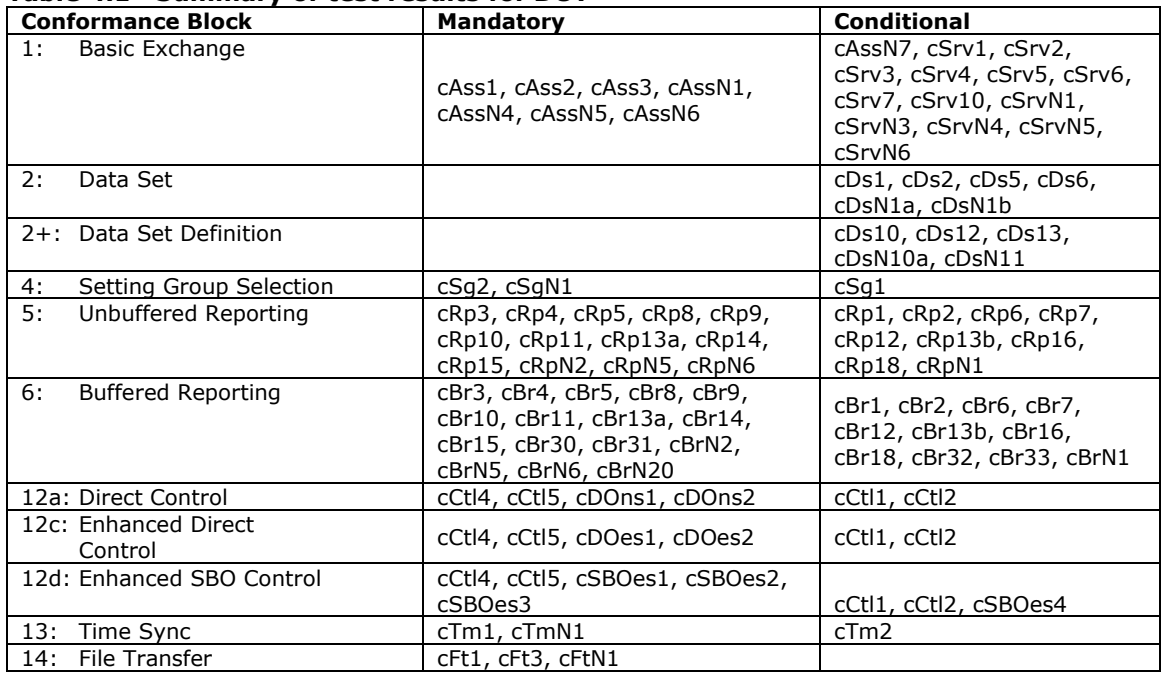

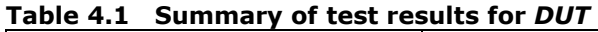

### **Table 4.2 Overview of applicable test cases failed, inconclusive or comments for DUT**

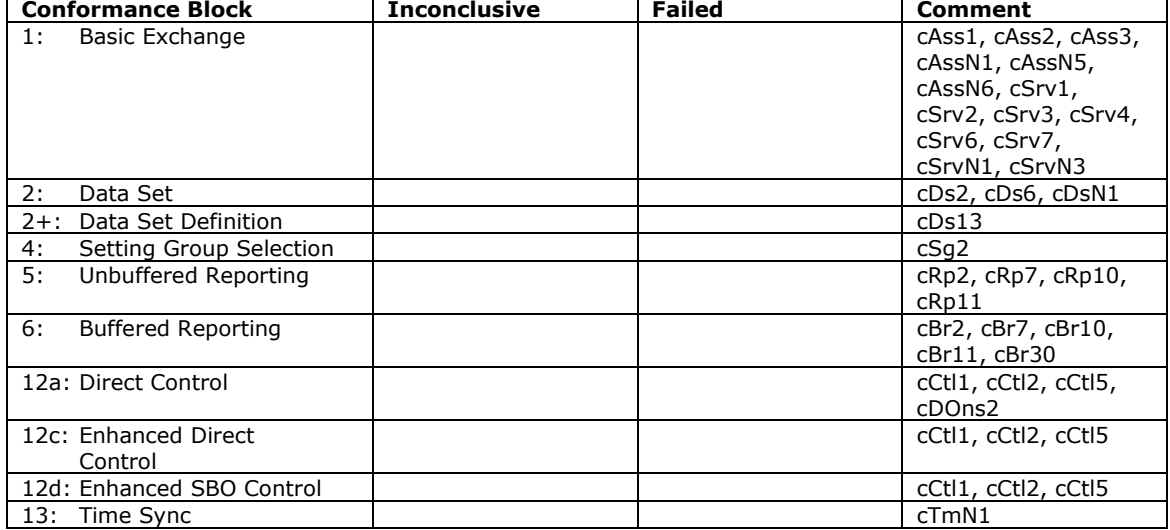

## **5 CONCLUSION AND RECOMMENDATIONS**

When all applicable test cases within a conformance block are Passed or Inconclusive the DUT has passed the test for that conformance block.

Based on the test results described in this verification report, *TEST FACILITY* declares the tested IEC 61850 client interface in the *DUT* has **not shown to be non-conforming** to the IEC 61850 standard, *PICS, MICS, TICS, PIXIT* documents and *SCD* configuration.

## **5.1 Recommendations following from the test**

The following comments and recommendations apply for the *DUT*:

- (1) BRCBs/URCBs whose datasets only contains non-supported CDCs are not enabled.
- (2) Report settings configuration is imported by the DUT from the SCD file via SICAM TOOLBOX II. However, the user can change it manually by using the same tool. E.g. IntgPd, bufTm, trgOps, etc.
- (3) It has been observed that the DUT requests multiple DOs by means of one single GetDataValues request.
- (4) The client always executes a GI after enabling a BRCB to avoid losing information in case of Buffer-overflow. Because the client always performs SetBRCBValues of GI=TRUE, even if TrgOps.GI = FALSE, the user is responsible of setting TrgOps.GI = TRUE prior GI during the client configuration.
- (5) Only standardized DA names can be processed by the DUT.
	- E.g.
	- DUT supports:

ED2\_REF\_IEDMAXLD\_Padding\_Padding\_Padding\_Padding\_Padding\_Padding/MAX\_PrefixMMX U01\$MX\$A12345678901\$phsA\$cVal\$mag\$f

DUT does not support:

ED2\_REF\_IEDMAXLD\_Padding\_Padding\_Padding\_Padding\_Padding\_Padding/MAX\_PrefixMMX U01\$MX\$AvPPVPhs0102\$mag**010203045**\$f**01020304056** 

- (6) In the situation where the DUT receives a report with status/measurement or quality changes but "t" attribute is not included, the timestamp is updated with TimeOfEntry.
- (7) The DUT performs GetSGCBValues request to read only ActSG value. It is recommended to use one unique GetSGCBValues of LDName/LLN0.SGCB, according to 7-2.
- (8) The SICAM A8000 CP-8000 just can handle 100 logical devices and a total of 1000 attributes.

## **APPENDIX A: DETAILED TEST PROCEDURES AND RESULTS**

## **A1 Documentation and version control (IEC 61850-4)**

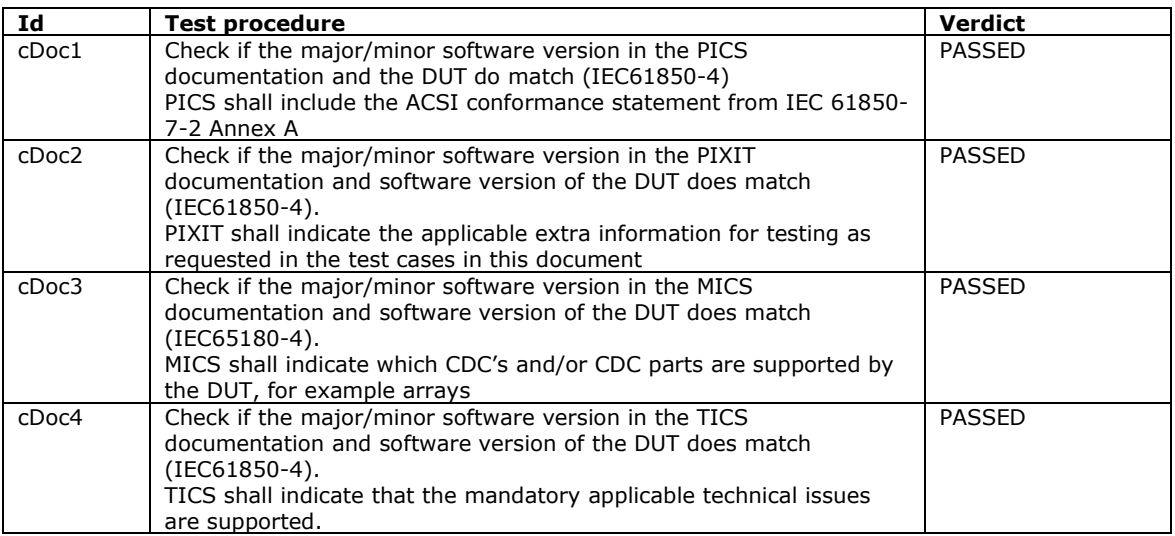

## **A2 Configuration file (IEC 61850-6)**

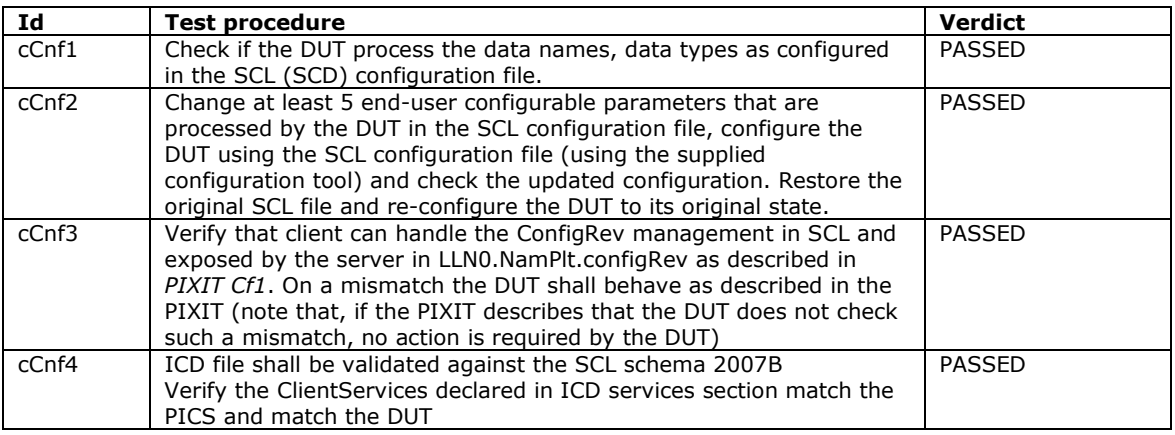

## **A3 Data model (IEC 61850-7-3 and IEC 61850-7-4)**

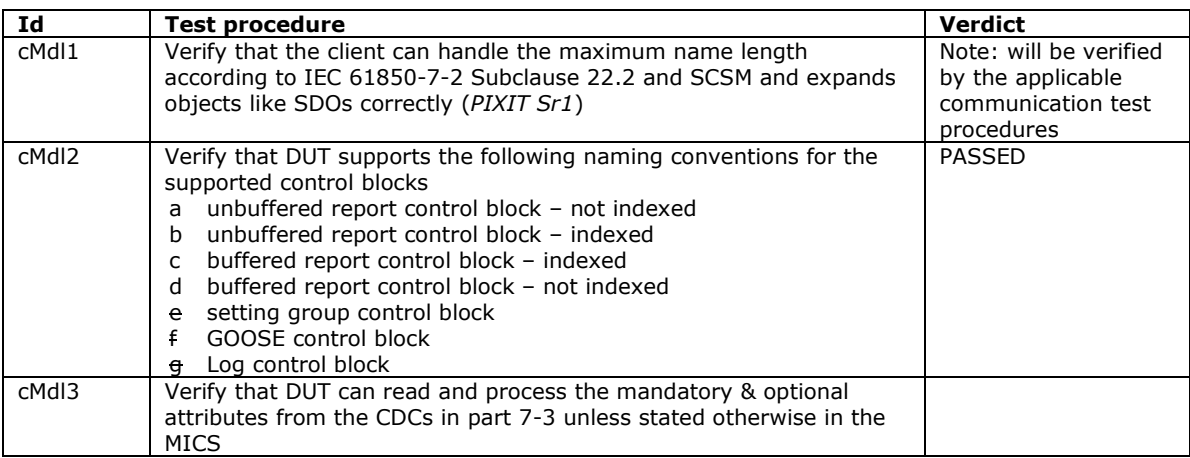

#### Compare detailed test procedures

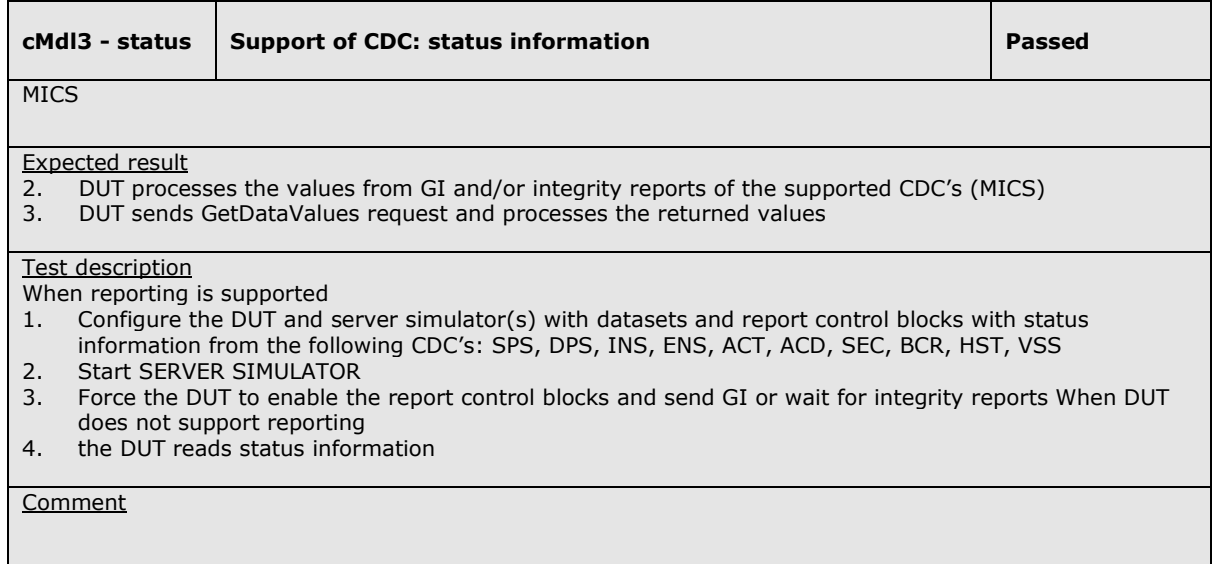

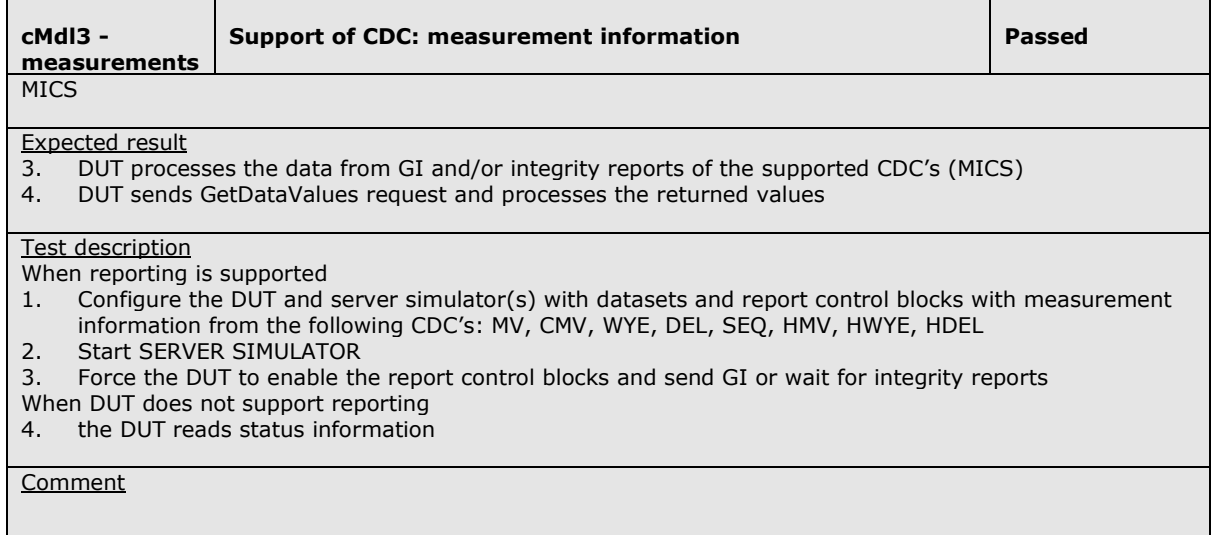

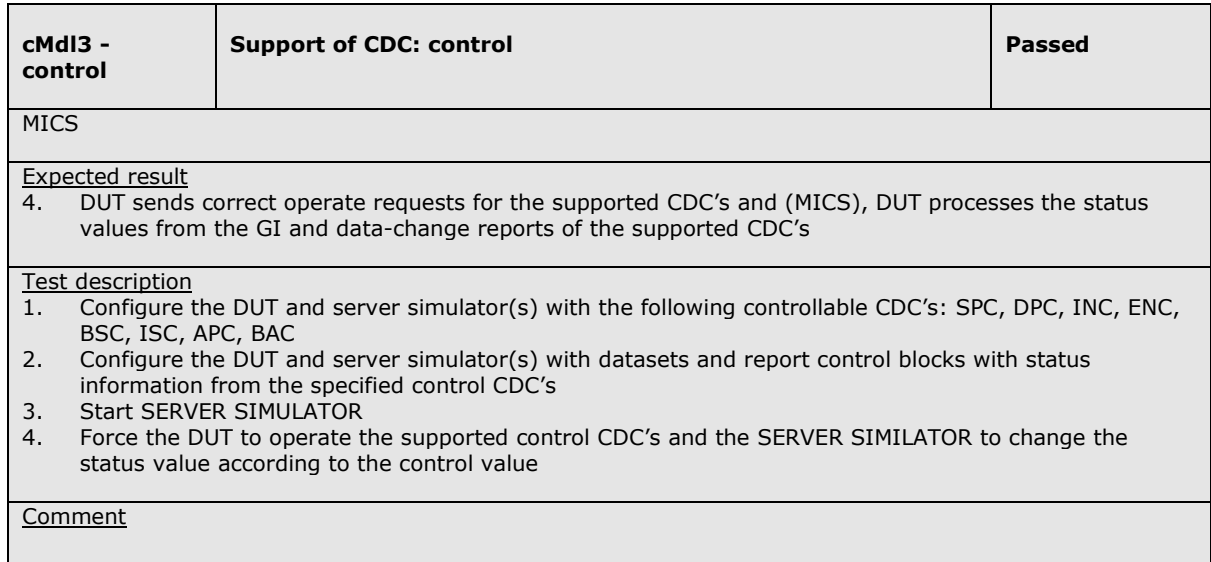

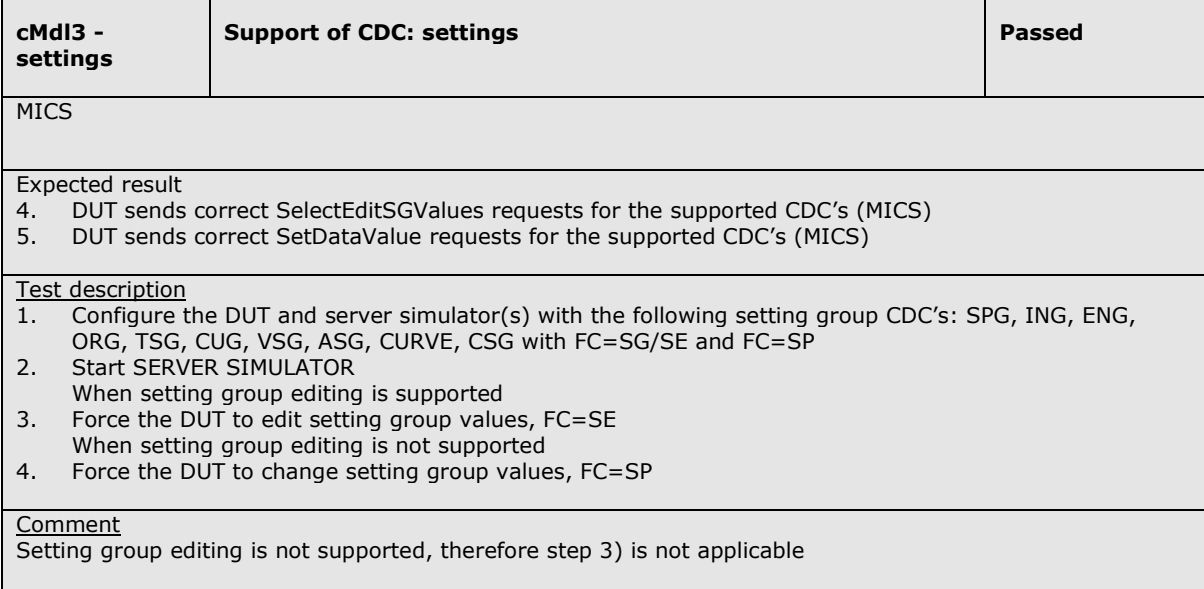

## **A4 Mapping on MMS (IEC 61850-7-2 and IEC 61850-8-1)**

The test procedures are structured according to conformance blocks. The following table specifies which ACSI services, mapped on MMS, are mandatory/conditional for each conformance block for IEC 61850-8- 1 Client systems.

|     | <b>Conformance Block</b>           | <b>Mandatory</b>                                       | <b>Conditional</b>                |
|-----|------------------------------------|--------------------------------------------------------|-----------------------------------|
| 1:  | <b>Basic Exchange</b>              | Associate                                              | <b>GetAllDataValues</b>           |
|     |                                    | Abort and/or Release                                   | SetDataValues                     |
|     |                                    |                                                        | GetServerDirectory                |
|     |                                    |                                                        | GetLogicalDeviceDirectory(LD)     |
|     |                                    |                                                        | GetLogicalNodeDirectory(DATA)     |
|     |                                    |                                                        | GetDataDirectory                  |
|     |                                    |                                                        | GetDataDefinition                 |
|     |                                    |                                                        | GetDataValues                     |
| 2:  | Data Set                           |                                                        | GetDataSetValues                  |
|     |                                    |                                                        | <b>SetDataSetValues</b>           |
|     |                                    |                                                        | GetLogicalNodeDirectory(DATA-SET) |
|     |                                    |                                                        | GetDataSetDirectory               |
|     | 2+: Data Set Definition            | CreateDataSet                                          |                                   |
|     |                                    | DeleteDataSet                                          |                                   |
| 3:  | Substitution                       | SetDataValues                                          | GetLogicalNodeDirectory(SGCB)     |
| 4:  | Setting Group                      | SelectActiveSG                                         |                                   |
|     | Selection                          | GetSGCBValues                                          |                                   |
|     | 4+: Setting Group                  | SelectEditSG, GetEditSGValue                           |                                   |
|     | Definition                         | SetEditSGValue                                         |                                   |
|     |                                    | ConfirmEditSGValues                                    |                                   |
| 5:  | Unbuffered                         | Receive Report                                         | GetLogicalNodeDirectory(URCB)     |
|     | Reporting                          | <b>GetURCBValues</b>                                   |                                   |
|     |                                    | SetURCBValues                                          |                                   |
| 6:  | <b>Buffered Reporting</b>          | Receive Report                                         | GetLogicalNodeDirectory(BRCB)     |
|     |                                    | <b>GetBRCBValues</b>                                   |                                   |
|     |                                    | SetBRCBValues                                          |                                   |
| 7:  | Logging                            | GetLCBValues                                           | GetLogicalNodeDirectory(LCB)      |
|     |                                    | QueryLogByTime and/or QueryLogAfter                    | GetLogicalNodeDirectory (LOG)     |
|     |                                    |                                                        | SetLCBValues GetLogStatusValues   |
| 9:  | <b>GOOSE Control</b>               | <b>GetGoCBValues</b>                                   | GetLogicalNodeDirectory(GOCB)     |
|     | <b>Block</b>                       |                                                        | SetGoCBValues                     |
|     | 12a: Direct Control                | Operate                                                | <b>TimeActivatedOperate</b>       |
|     | 12b: SBO Control                   | Select, Operate                                        | Cancel, TimeActivatedOperate      |
|     | 12c: Enhanced Direct               | Operate                                                | TimeActivatedOperate              |
|     | Control                            | Receive CommandTermination                             |                                   |
|     | 12d: Enhanced SBO<br>Control       | SelectWithValue, Operate<br>Receive CommandTermination | Cancel, TimeActivatedOperate      |
|     |                                    | TimeSynchronization                                    |                                   |
|     | 13: Time Sync<br>14: File Transfer | GetServerDirectory(FILE)                               | GetFileAttributeValues            |
|     |                                    | GetFile                                                | SetFile                           |
|     |                                    |                                                        | DeleteFile                        |
| 15: | Service Tracking                   | Receive Report                                         |                                   |
|     |                                    |                                                        |                                   |

**Table A.4.1 ACSI services per conformance block for IEC 61850-8-1 Client systems**

The following table specifies which test procedures are mandatory/conditional for each conformance block. Conditions refer to the SCL - IED - Services section, the PICS or PIXIT.

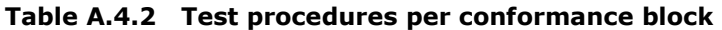

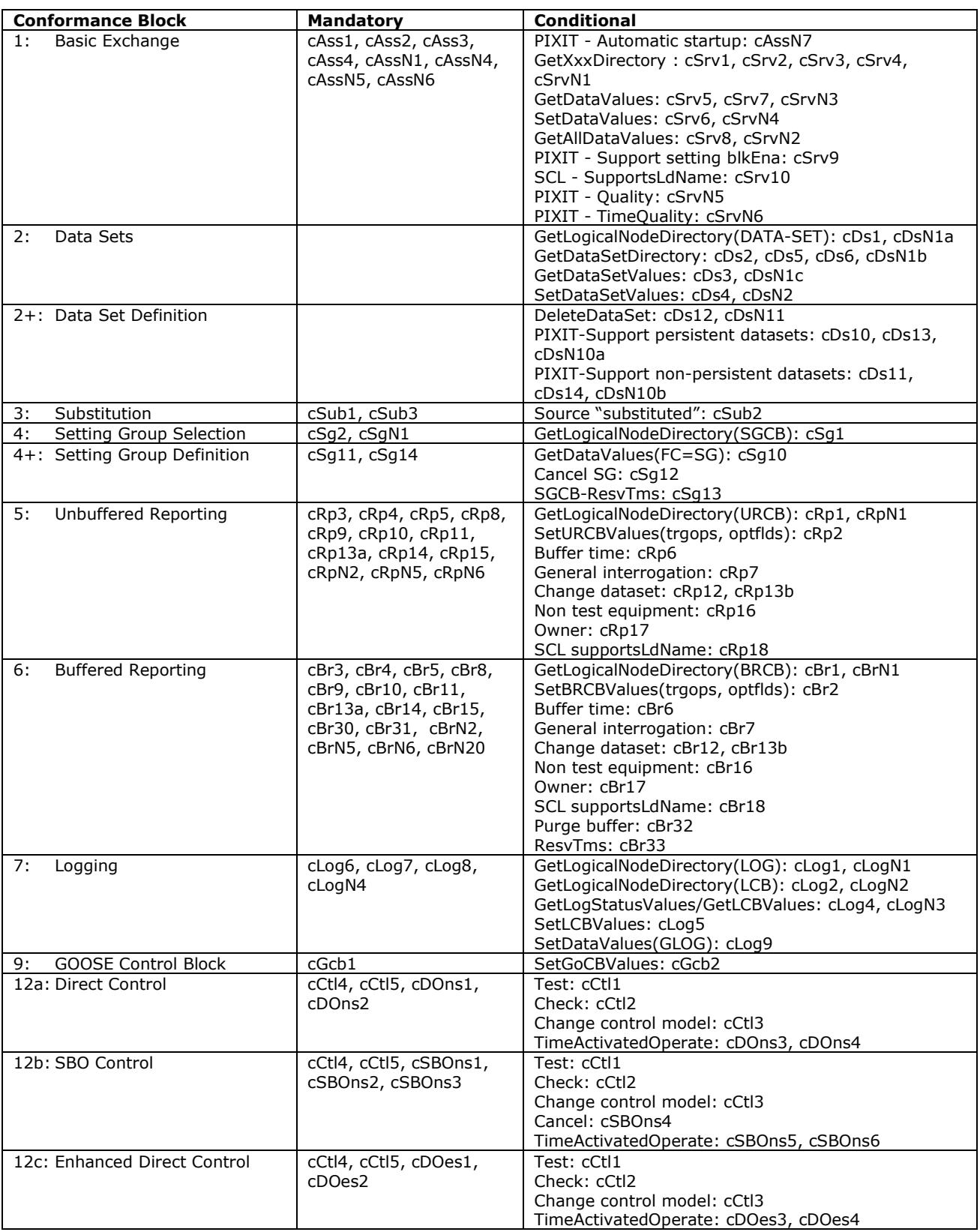

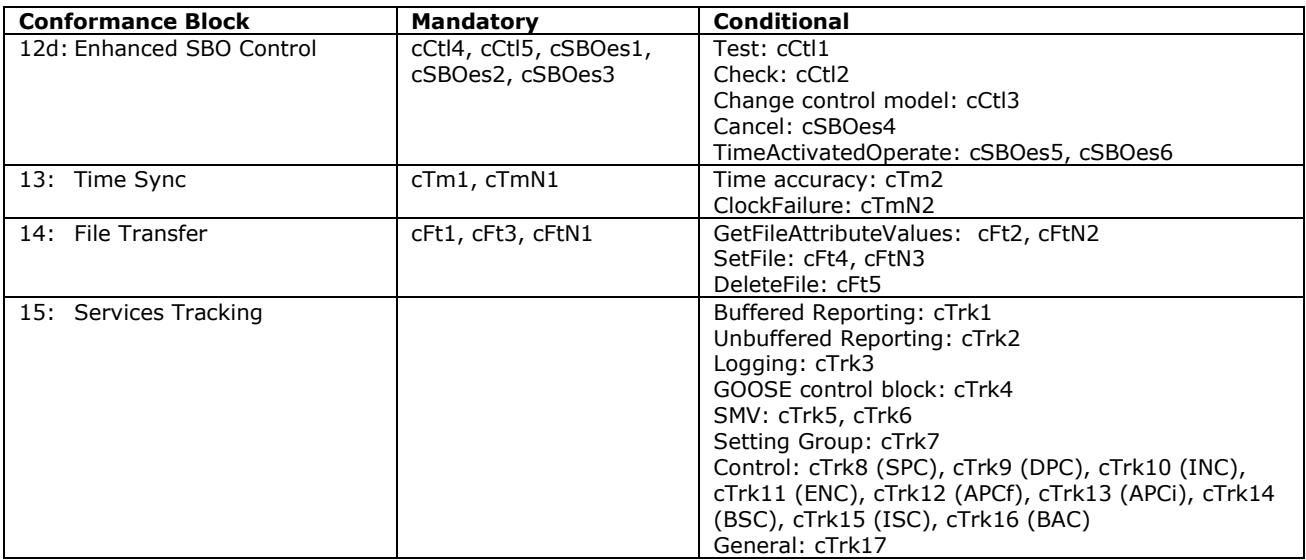

Note1: cAssN2 and cAssN3 are not applicable for part 8-1

Note2: cCtl6 is out of scope for IEC 61850 conformance testing

The focus of the conformance test is the application layer. For IEC 61850-8-1 the communication services are mapped on the reliable TCP transport layer. As such the testing of transport related errors like "no response" and "delayed response" are out-of-scope. These are implicitly tested by disconnecting the Ethernet cable between the server and the switch.

In general, if a problem occurs on a connection to one server this may have no impact on the connections to other servers. The following paragraphs describe the abstract test cases and the corresponding detailed test procedures.

## **A4.1 Block 1: Basic Services**

Abstract test cases for Application Association

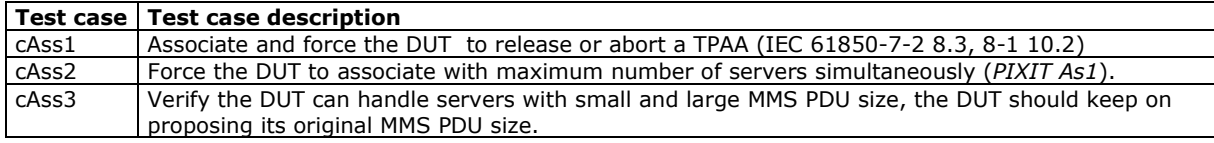

Note1: The client is always considered to be the calling node

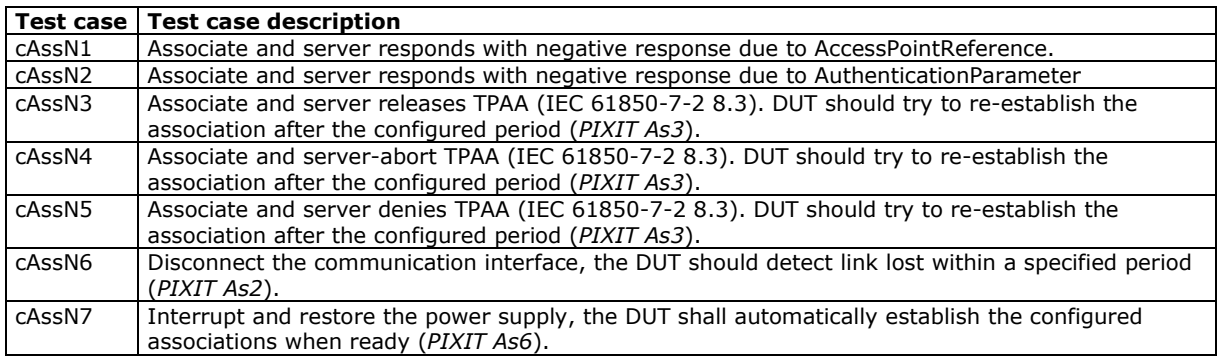

Note1: cAssN2 and cAssN3 are not applicable for part 8-1

#### Detailed test procedures for Application Association

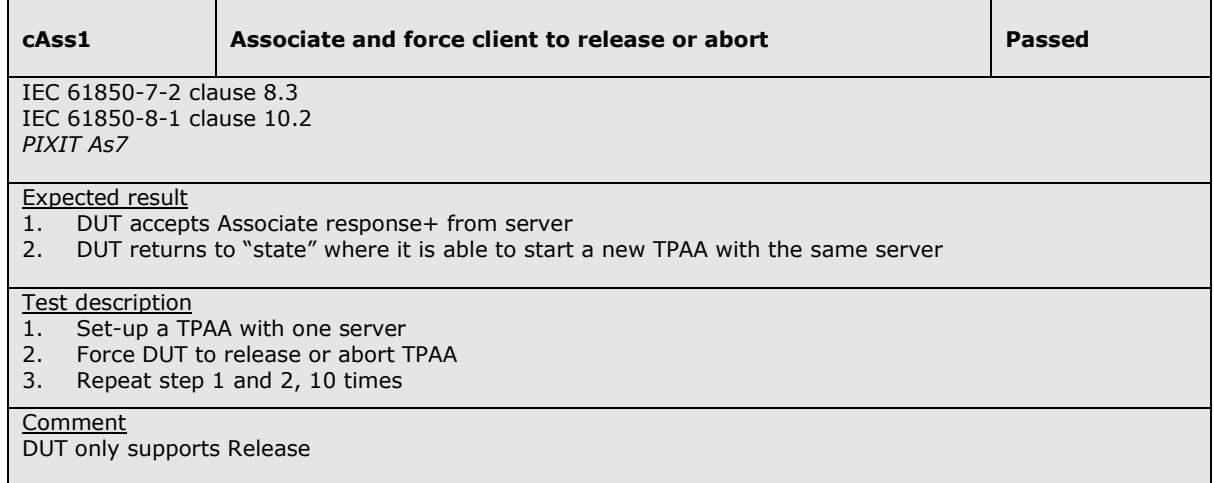

#### **cAss2** Associate to maximum number of servers **Passed** Passed

IEC 61850-7-2 clause 8.3 IEC 61850-8-1 clause 10.2 *PIXIT As1* 

#### Expected result

1. DUT accepts Associate response+ from all servers

2. DUT returns to "state" where it is able to start new TPAAs with the same servers

#### Test description

- 1. Set-up a TPAA with one server
- 2. Force DUT to release or abort TPAA
- 3. Repeat step 1 and 2, 10 times

#### **Comment**

Tested with 10 servers

#### **cAss3 Verify that the client can handle servers with small and large MMS PDU size Passed AMS POWER AND SIZE AND SIZE AND SIZE AND SIZE AND SIZE AND SIZE AND SIZE AND SIZE AND SIZE** IEC 61850-7-2 clause 8.3 IEC 61850-8-1 clause 10.2 *PIXIT As5*  Expected result 1. Client accepts Associate response+ from all servers 2. DUT receives and accepts the Release response+ from all servers or receives and accepts the abort response+ from all servers Test description 1. Set-up a TPAA with at least two servers where one server has a small PDU size (4k), and the other server has a large PDU size (64k). 2. Force DUT to release or abort all open TPAAs

**Comment** 

Tested with 2 servers

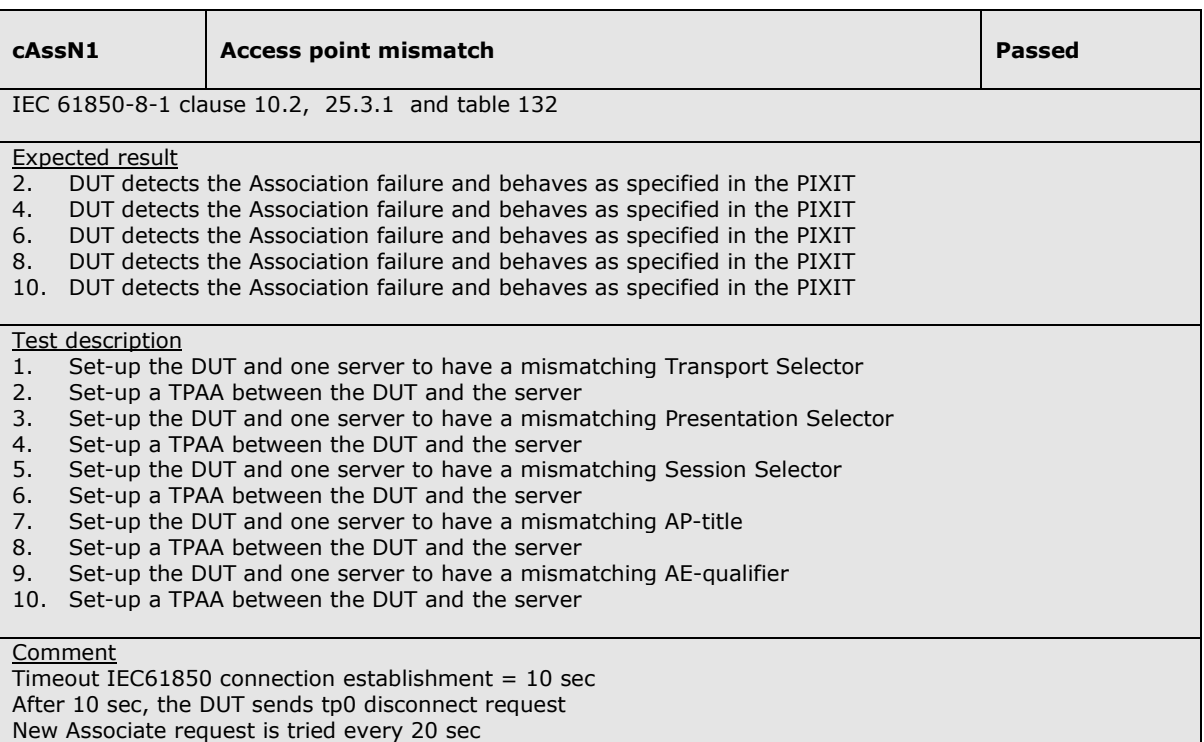

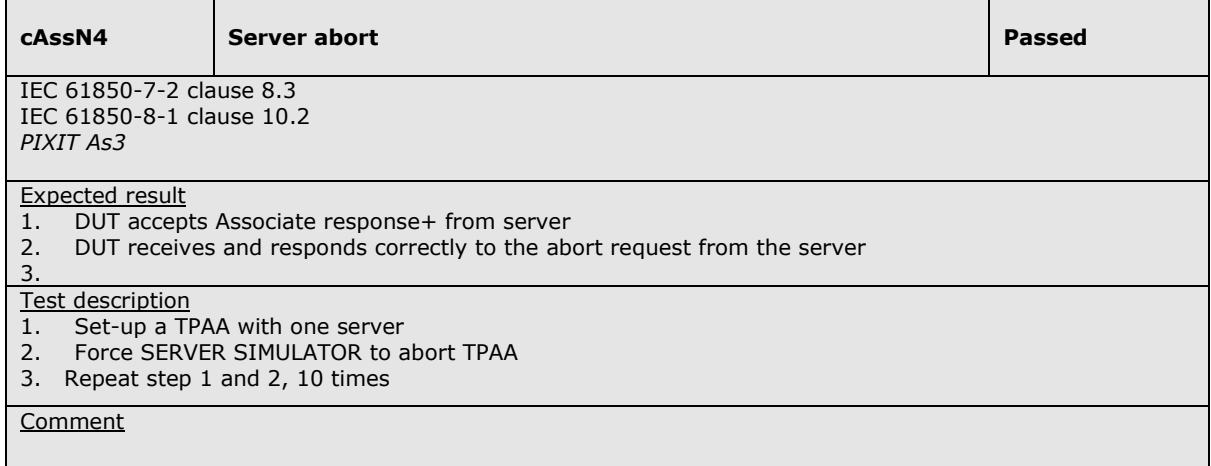

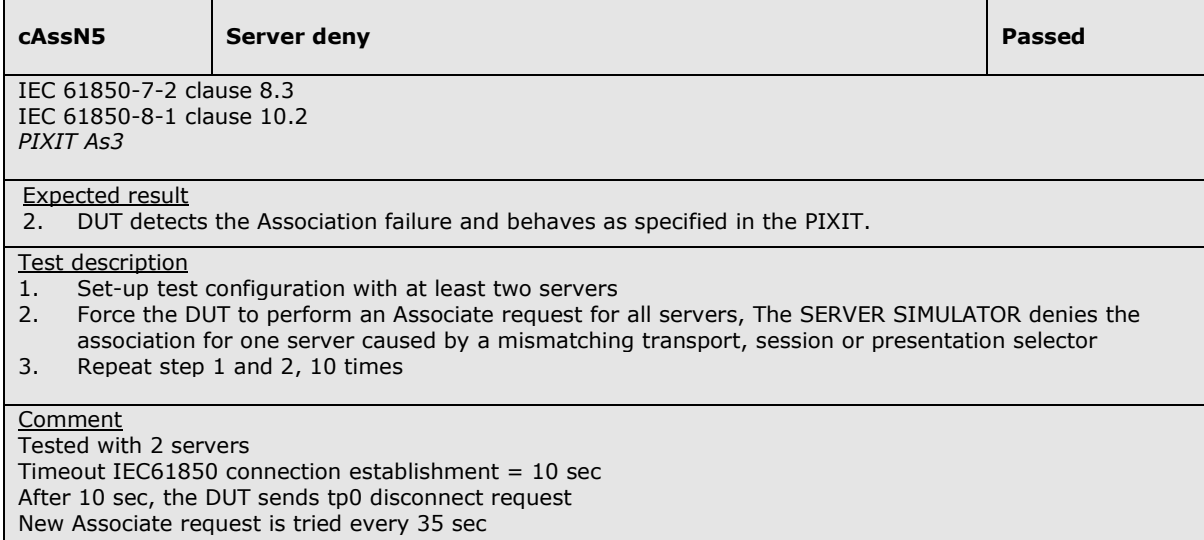

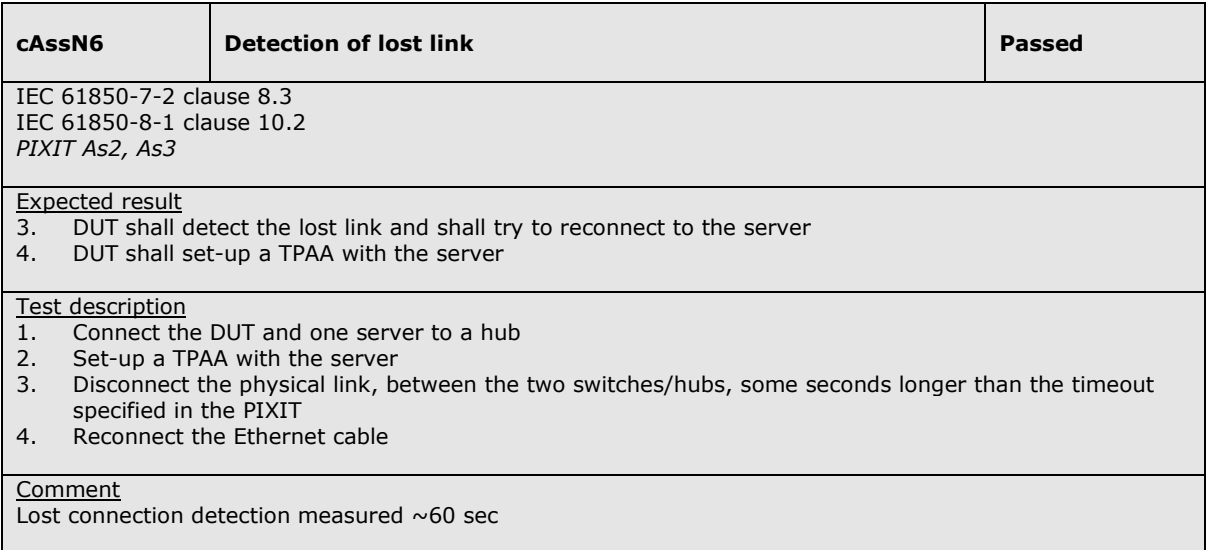

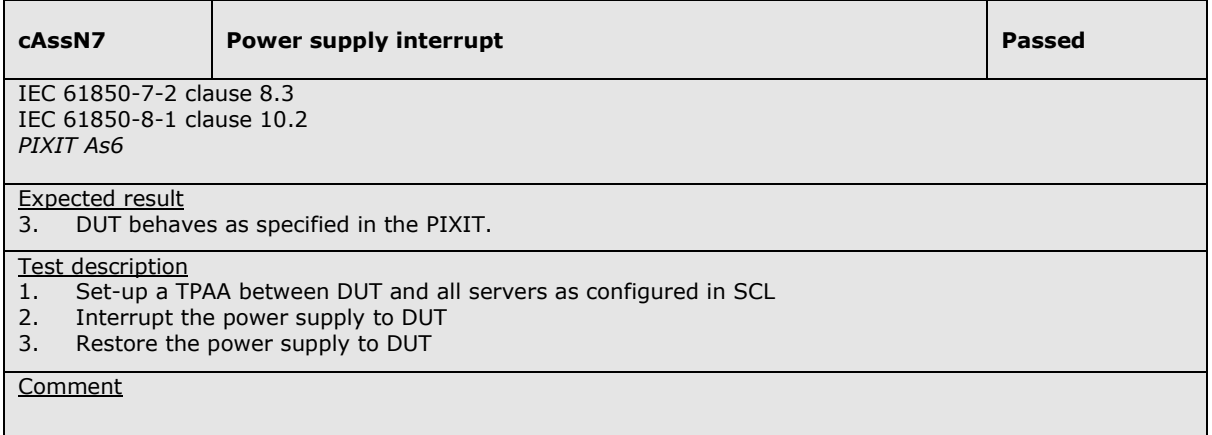

#### Abstract test cases for server, logical device, logical node and data

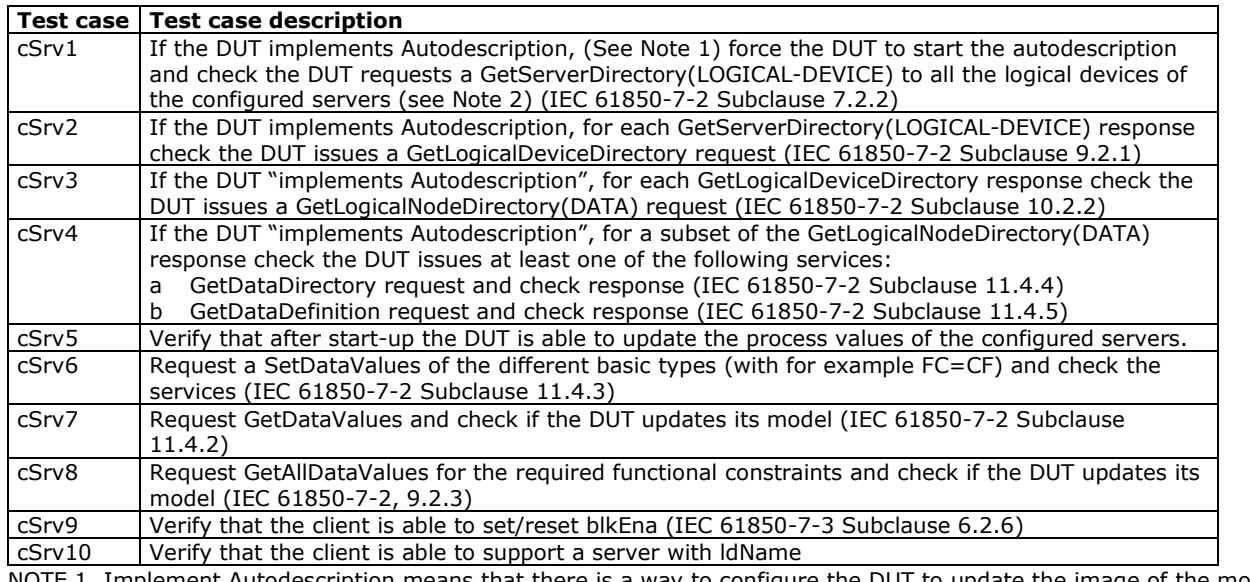

NOTE 1 Implement Autodescription means that there is a way to configure the DUT to update the image of the model of one of the servers it has to communicate with using the ACSI services.

NOTE 2 Configured servers means the servers the client DUT is configured to communicated with. The client DUT at least needs to know the parameters to establish an association with them.

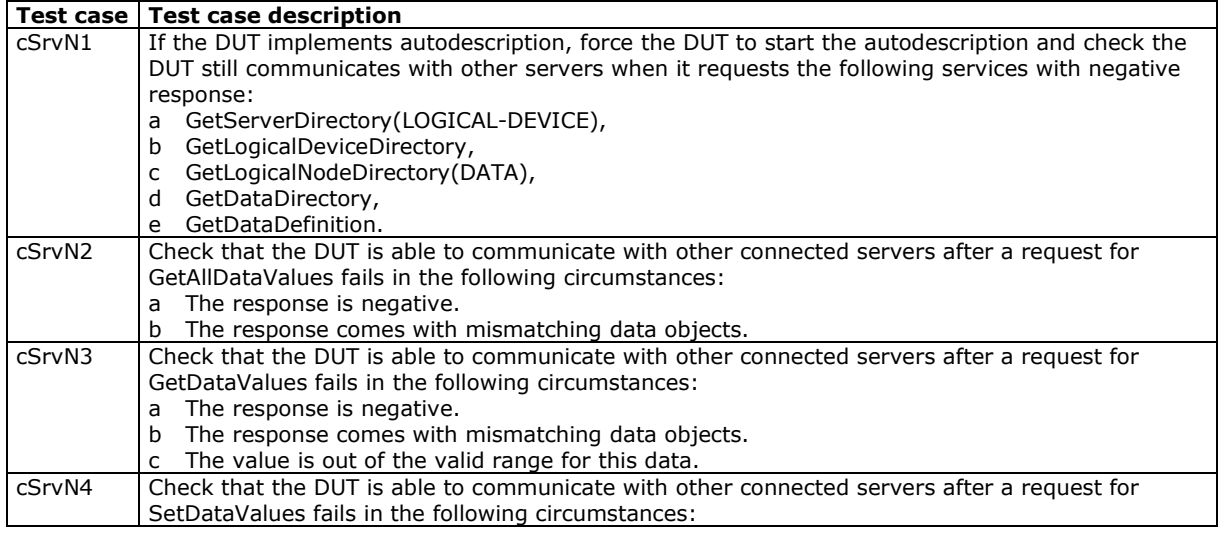

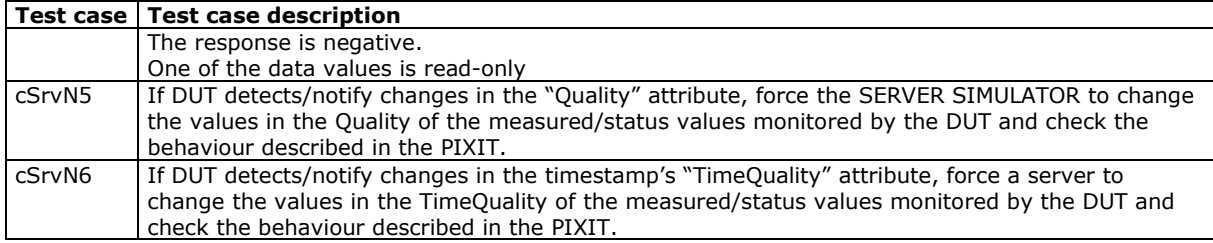

### Detailed test procedures for server, logical device, logical node and data

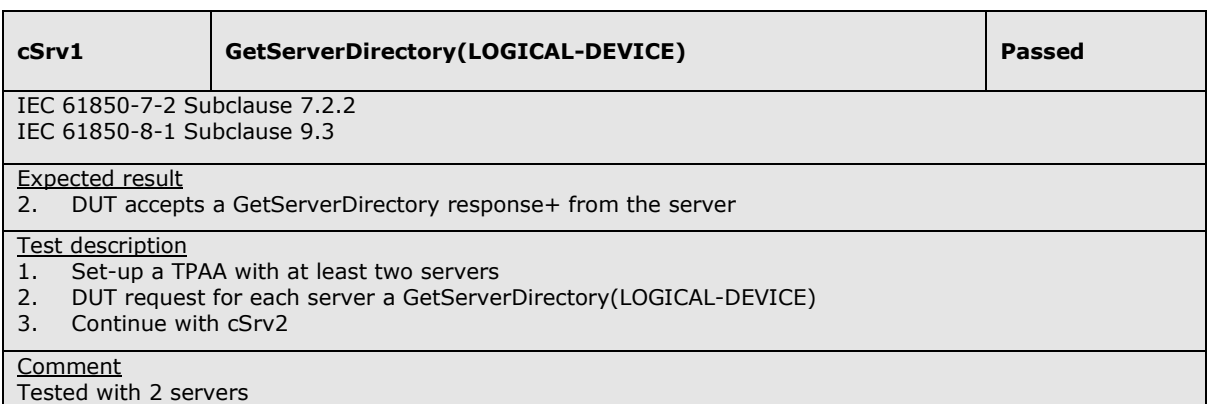

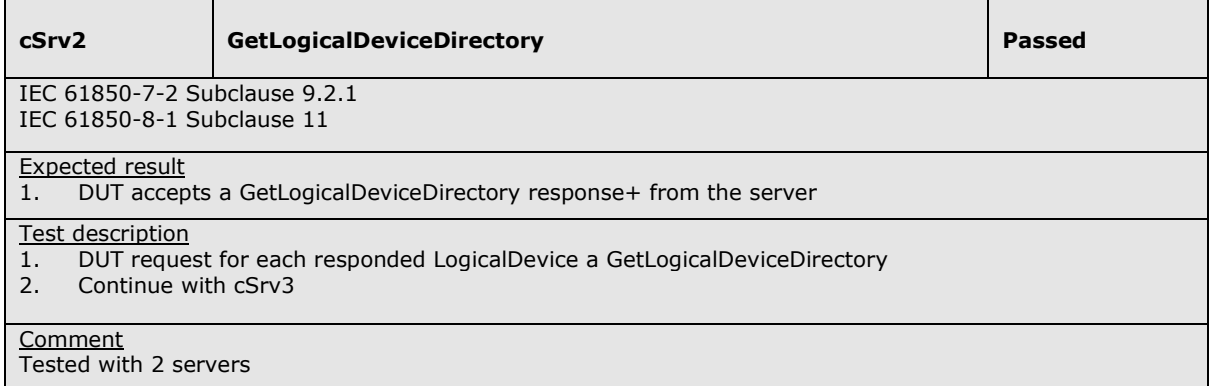

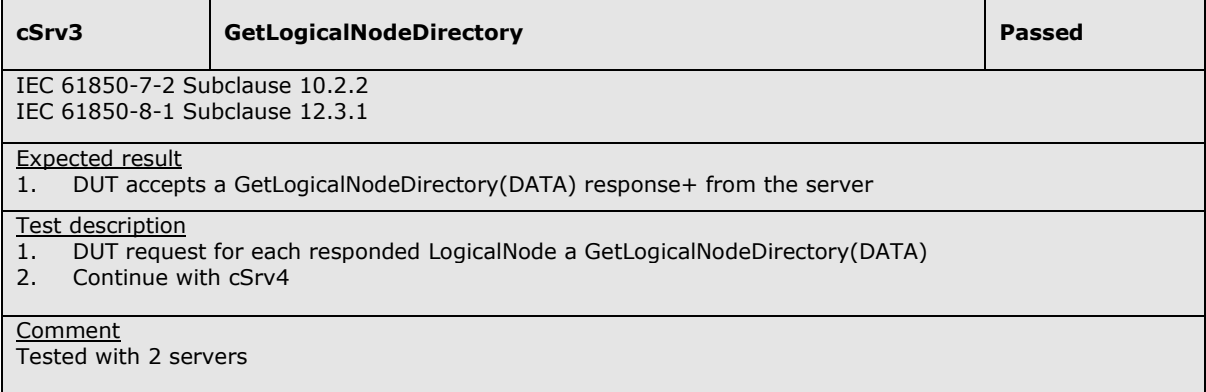

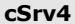

#### GetDataDirectory / GetDataDefinition **Passed Passed**

IEC 61850-7-2 Subclause 11.4.4 and 11.4.5 IEC 61850-8-1 Subclause 13.3.3 and 13.3.4

#### Expected result

1. DUT accepts a GetDataDirectory/GetDataDefinition response+ from the server

#### Test description

- 1. DUT request for responded dataobjects a GetDataDirectory/GetDataDefinition
- 2. Release the TPAA with all servers

#### **Comment**

#### Tested with 2 servers

It has been observed that the DUT establishes association with both servers in parallel but the data models are retrieved sequentially. It means that the second data model is retrieved after finishing completely the first one.

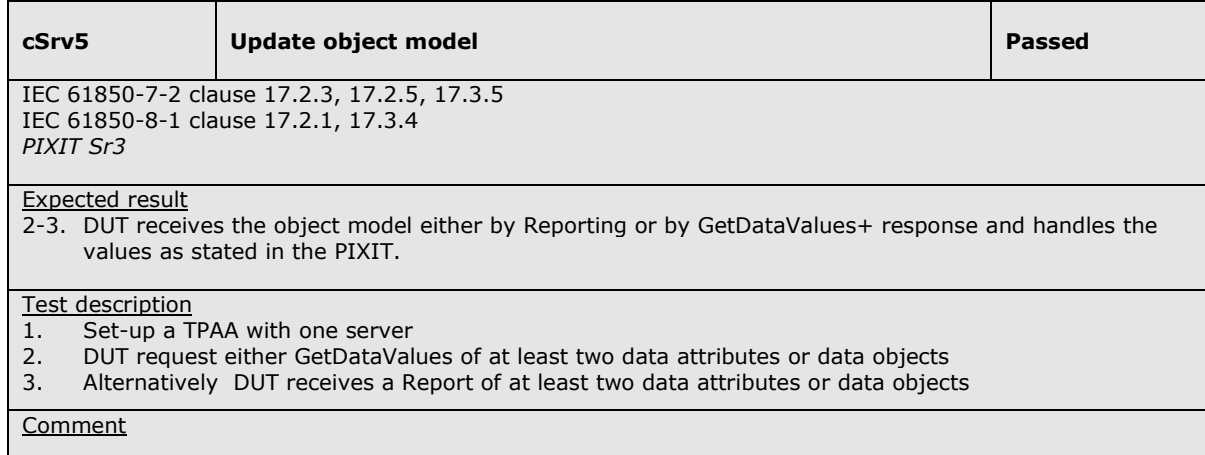

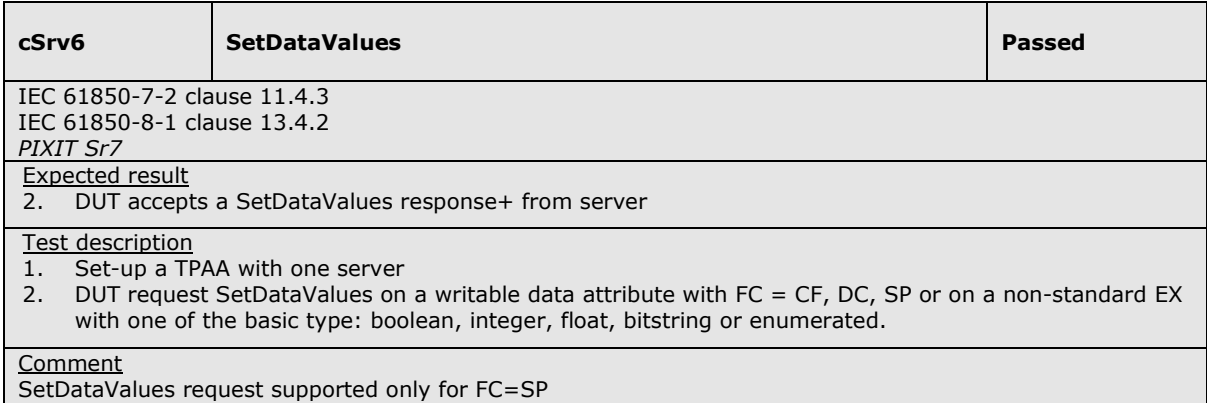

## **cSrv7** GetDataValues **Passed Account 2019** IEC 61850-7-2 clause 11.4.2 IEC 61850-8-1 clause 13.4.1 *PIXIT Sr8*  Expected result 2-3. DUT accepts a GetDataValues response+ from server Test description 1. Set-up a TPAA with one server

2. DUT request GetDataValues of at least two data attributes<br>3. DUT request GetDataValues of at least two data objects DUT request GetDataValues of at least two data objects

#### **Comment**

During startup, the DUT requests multiple DOs in one GetDataValues request. No GetDataValues requests of DAs are used.

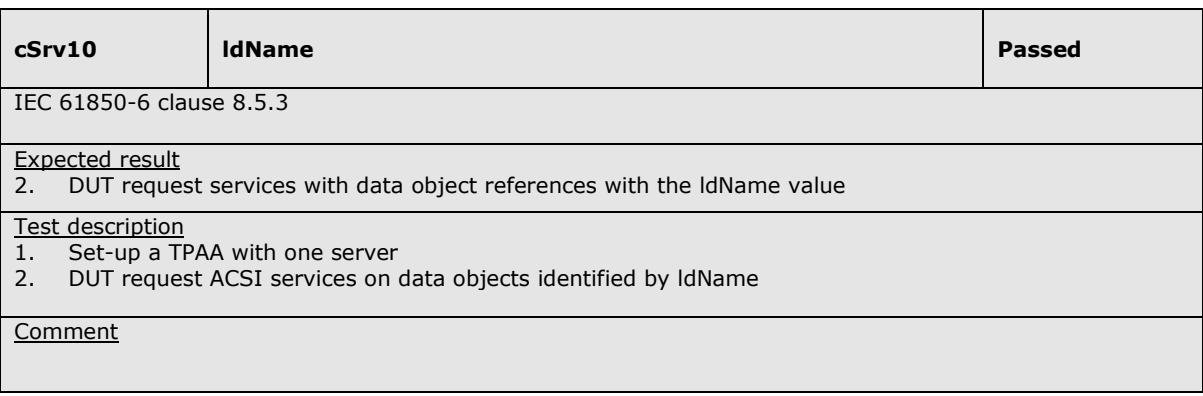

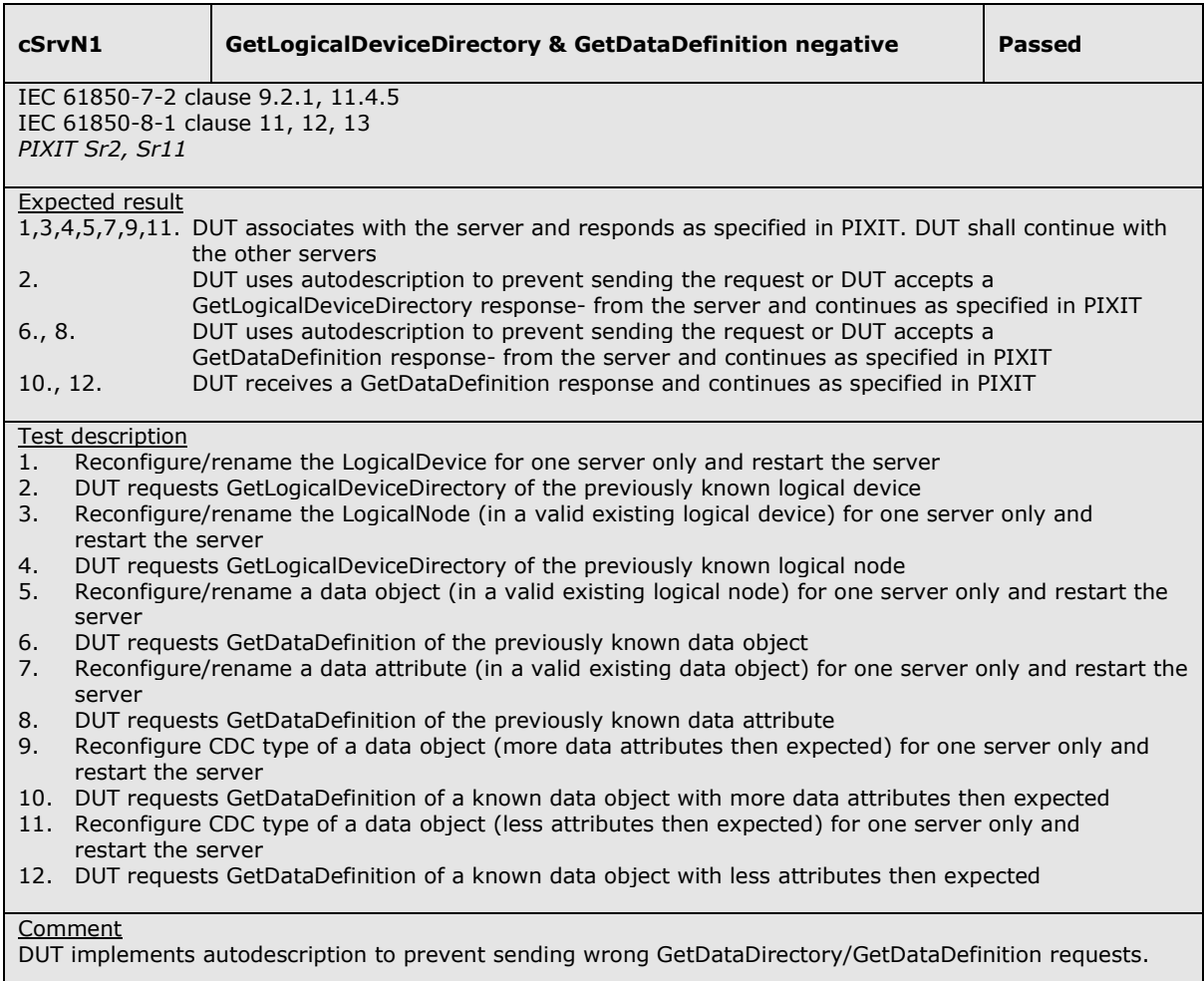

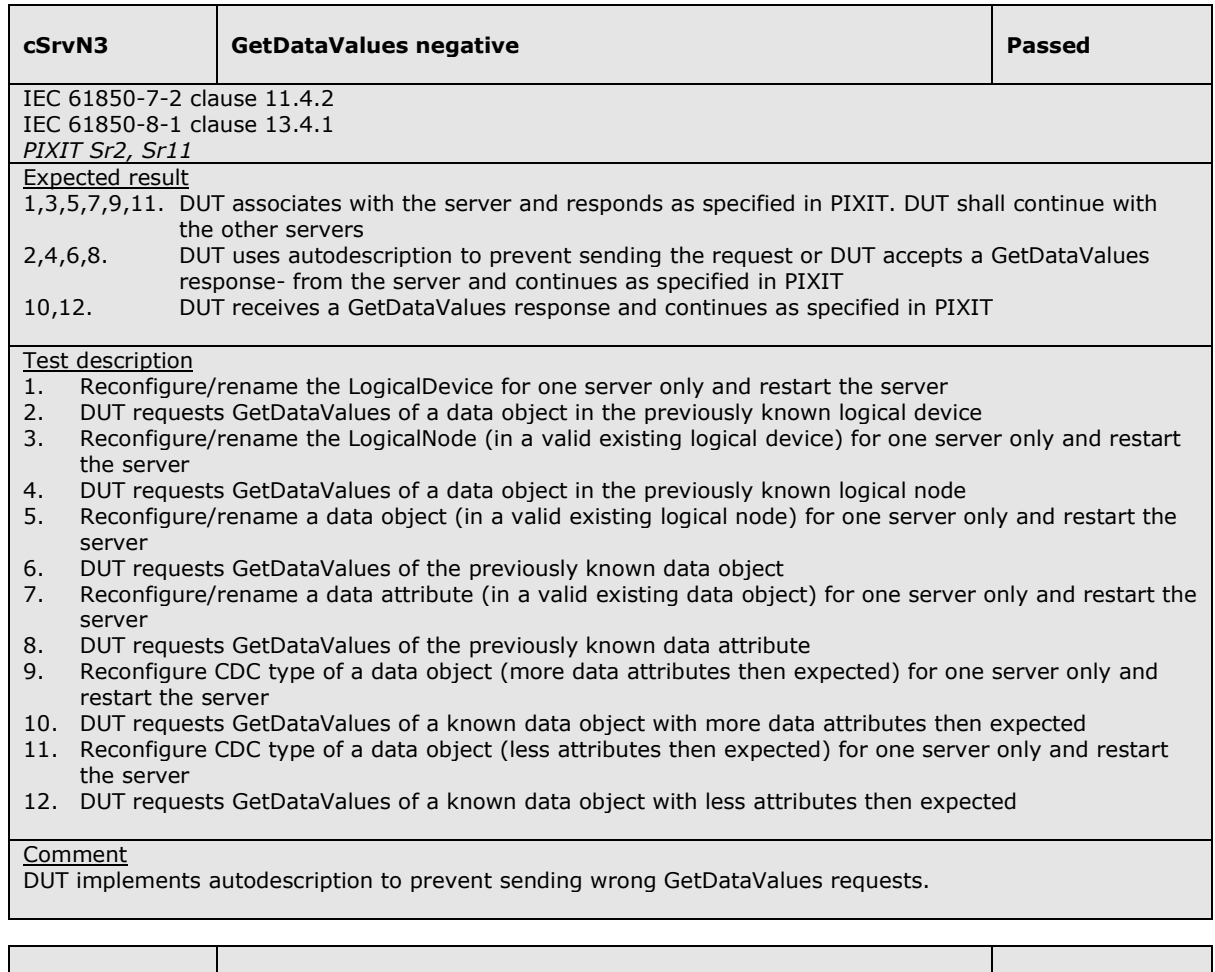

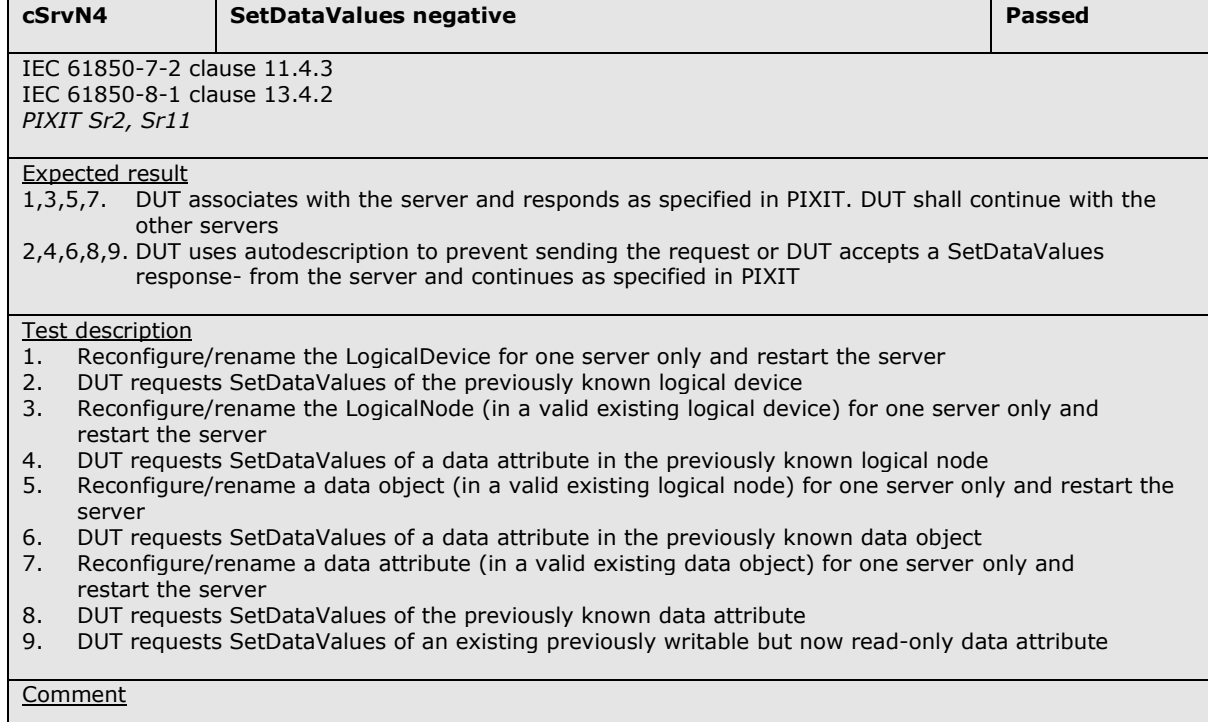

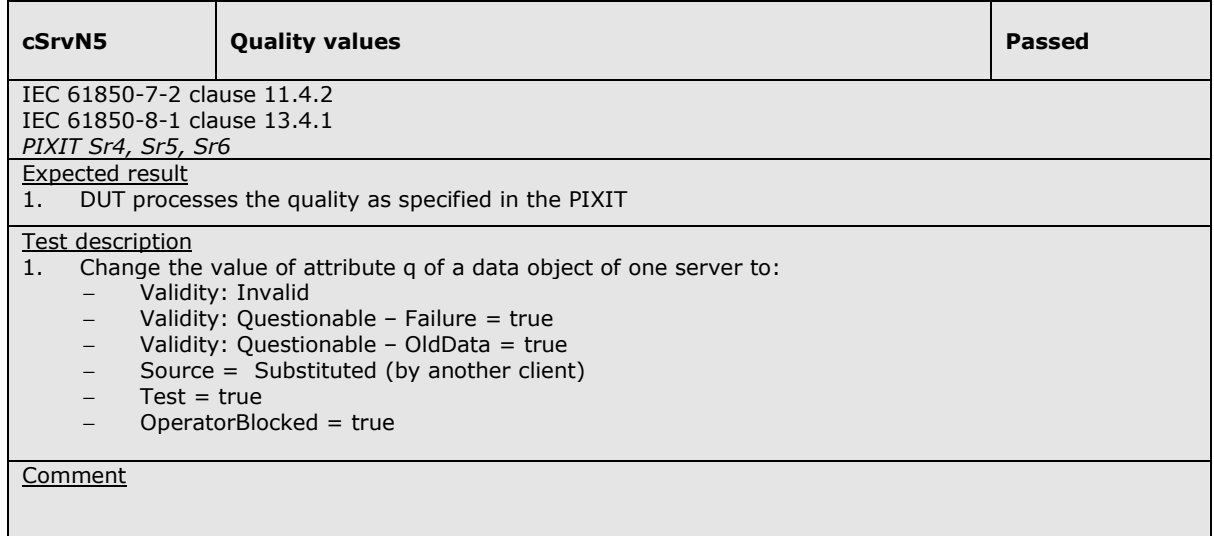

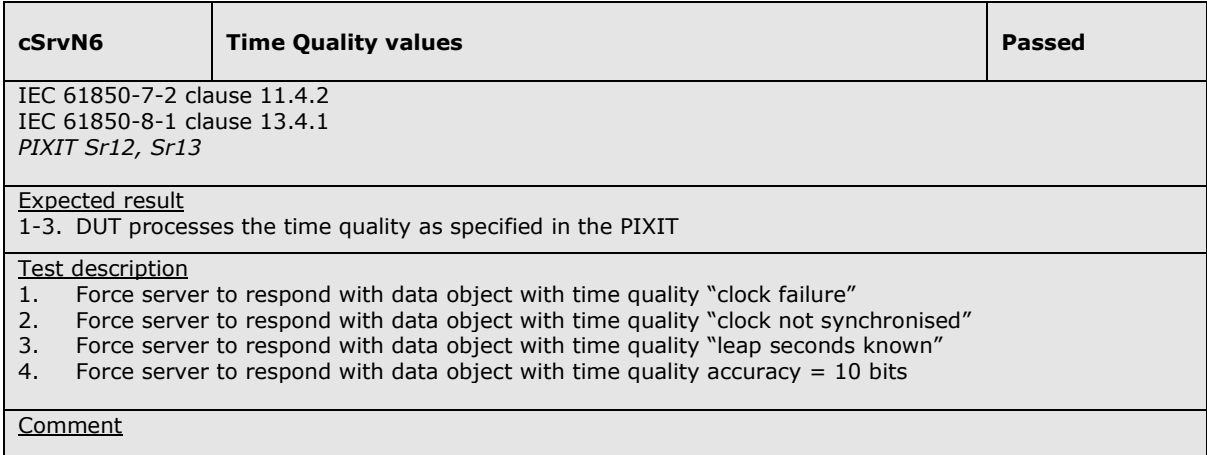

n.

## **A4.2 Block 2: Data Set**

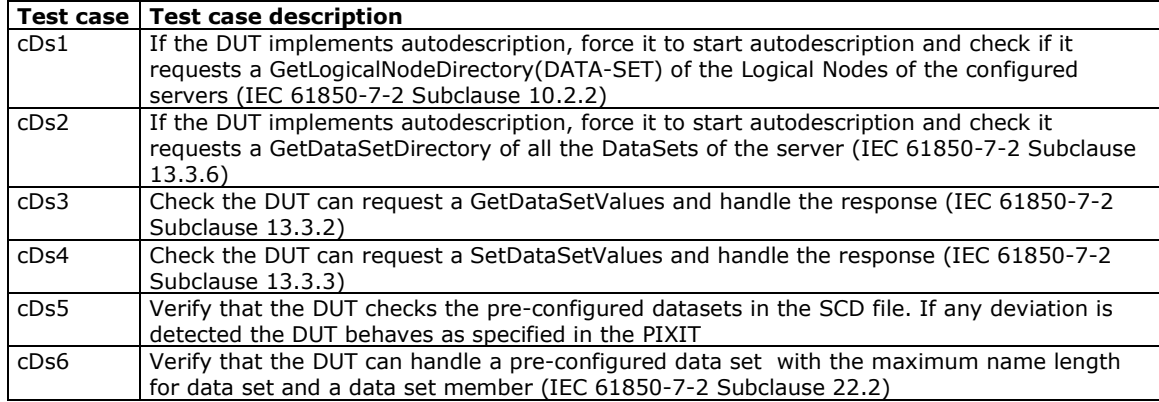

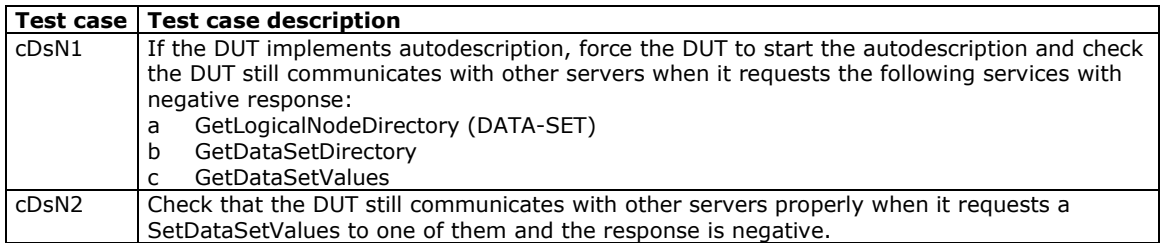

#### Detailed test procedures for Data Set

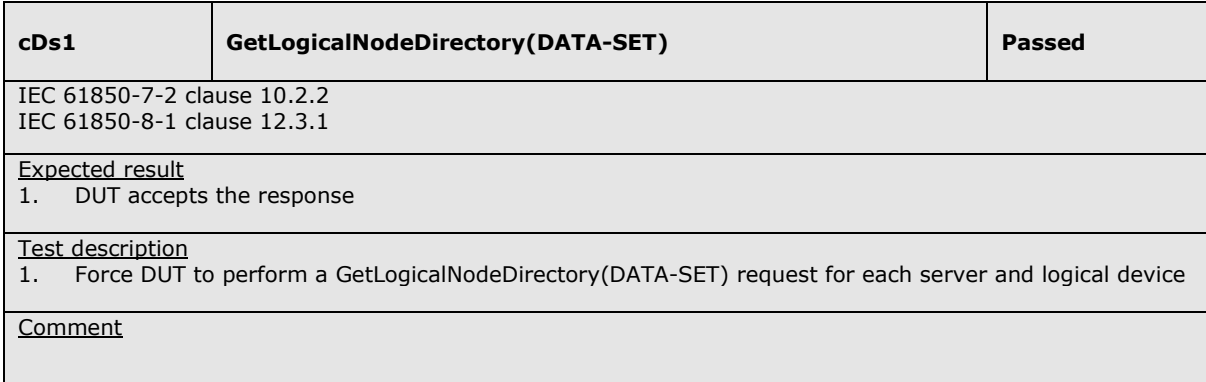

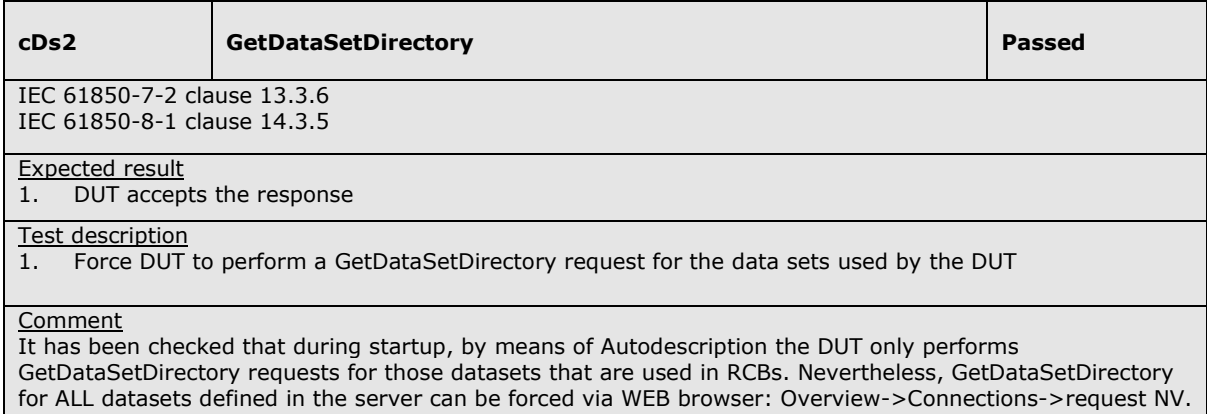

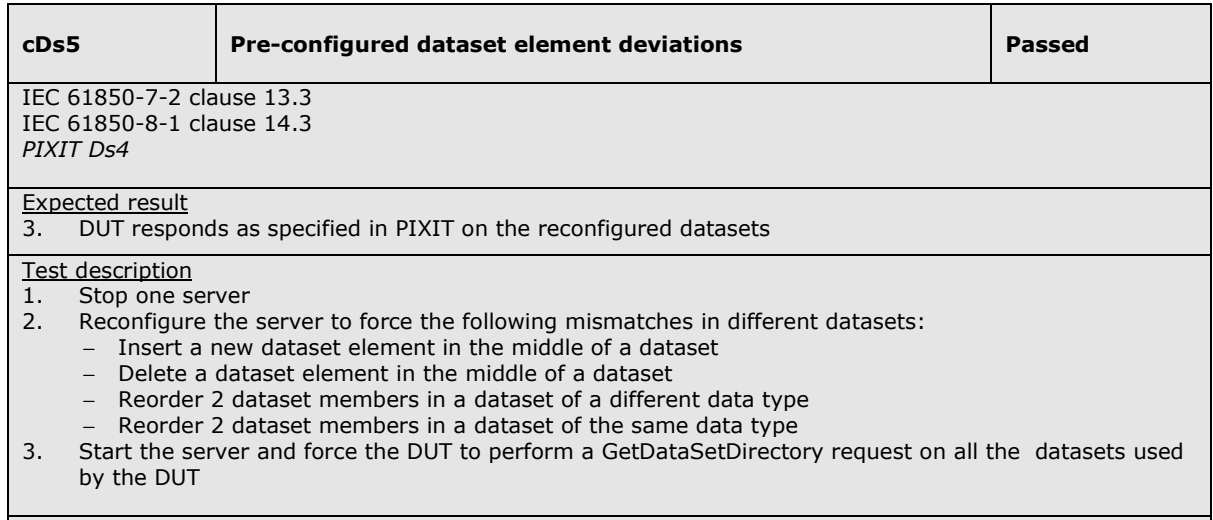

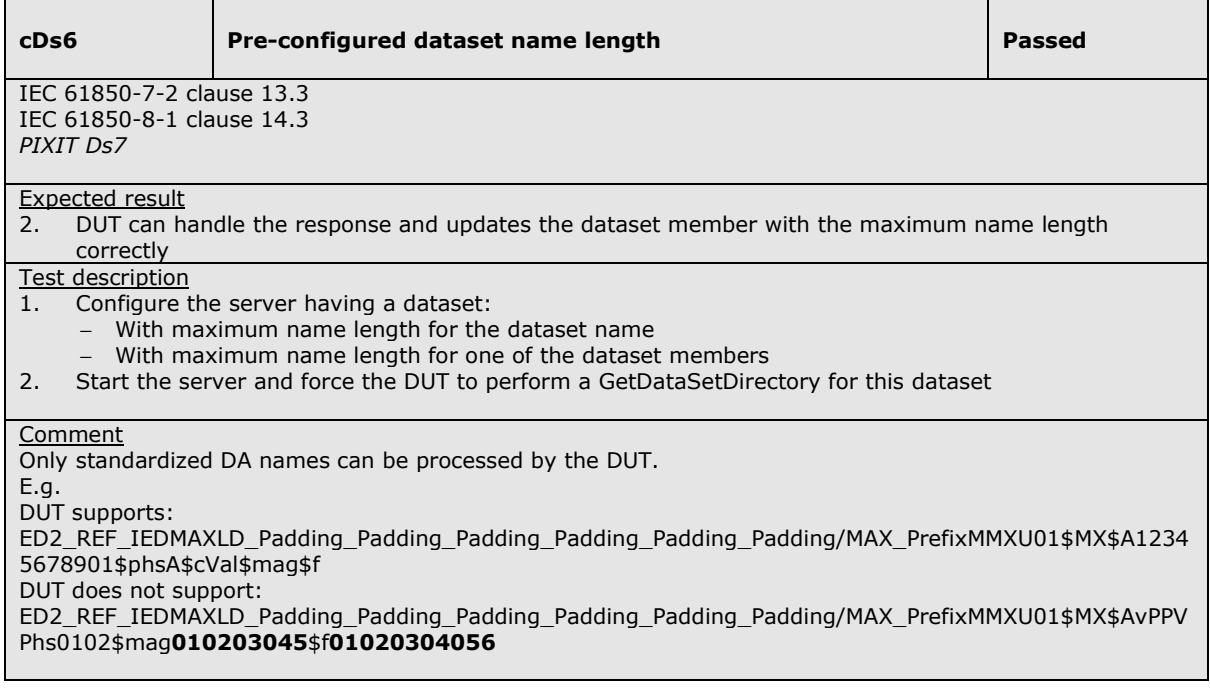

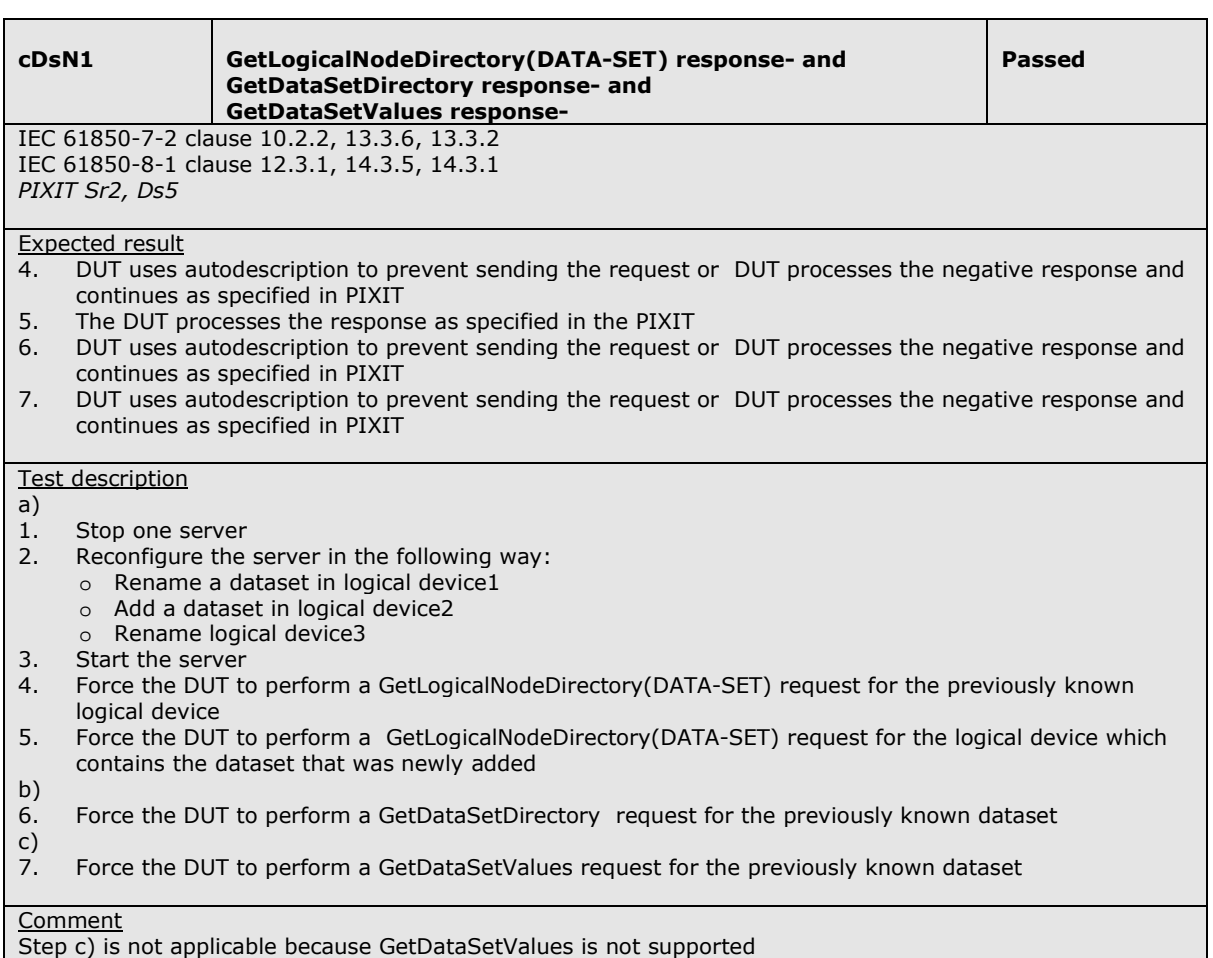

## **4.2+ Block 2+: Data Set Definition**

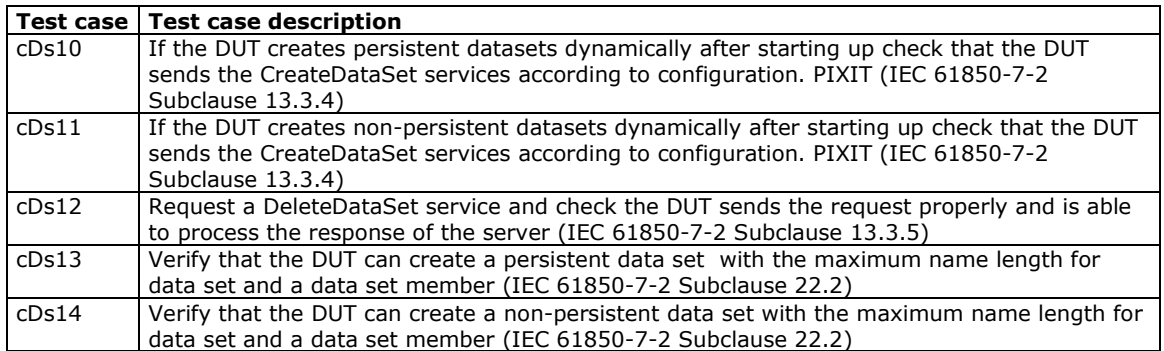

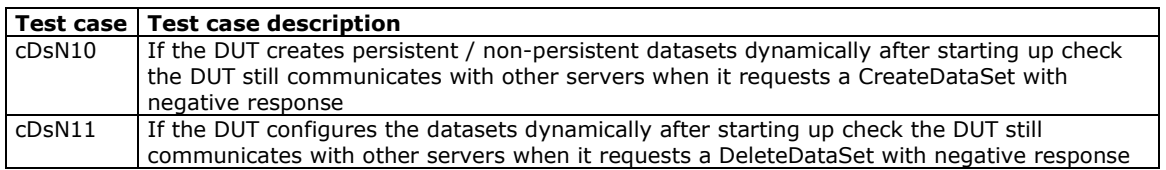

### Detailed test procedures for Data Set definition

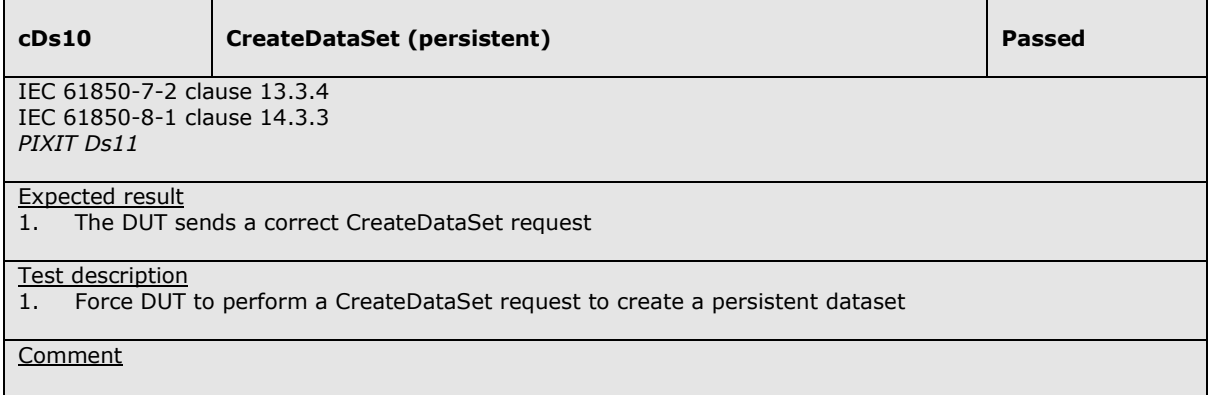

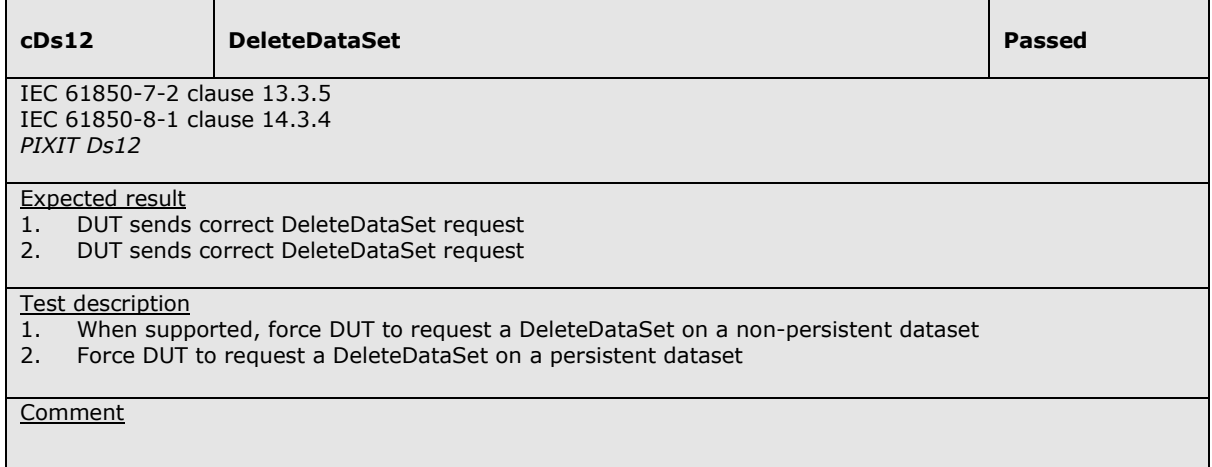

**cDs13** Persistent dataset name length **Passed Passed** 

IEC 61850-7-2 clause 13.3 IEC 61850-8-1 clause 14.3 *PIXIT Ds6* 

Expected result

2. DUT can handle the response and updates the dataset member with the maximum name length correctly.

Test description

- 1. Configure the DUT to create a persistent dataset:
	- With maximum supported name length for the dataset name itself
	- − With maximum name length for one of the dataset members
- 2. Start the server and force the DUT to perform a GetDataSetDirectory for this dataset

#### **Comment**

Max namelength dataset cannot be tested because the DUT always use a standardized dataset name = Client MAC address + number, where number starts from 0 to 65535

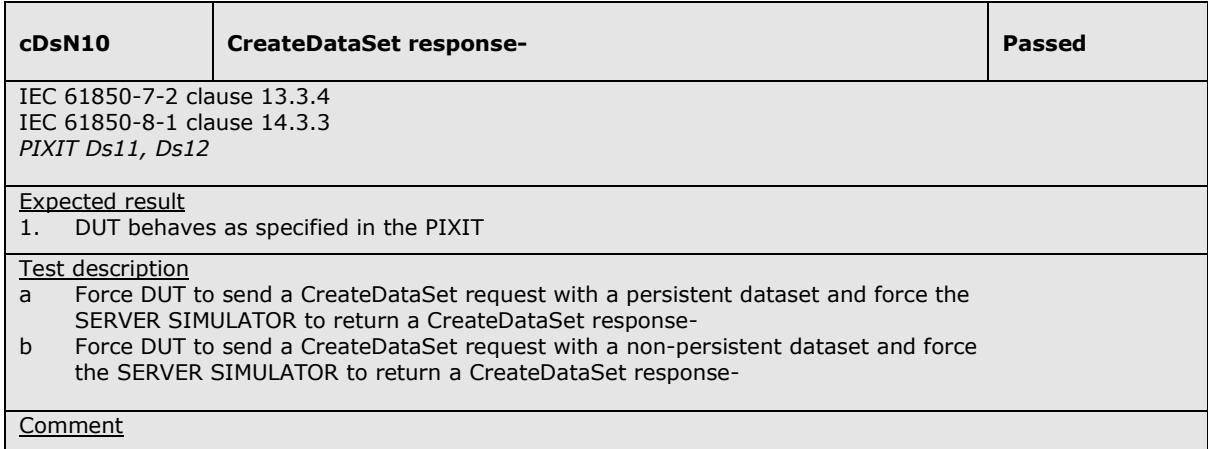

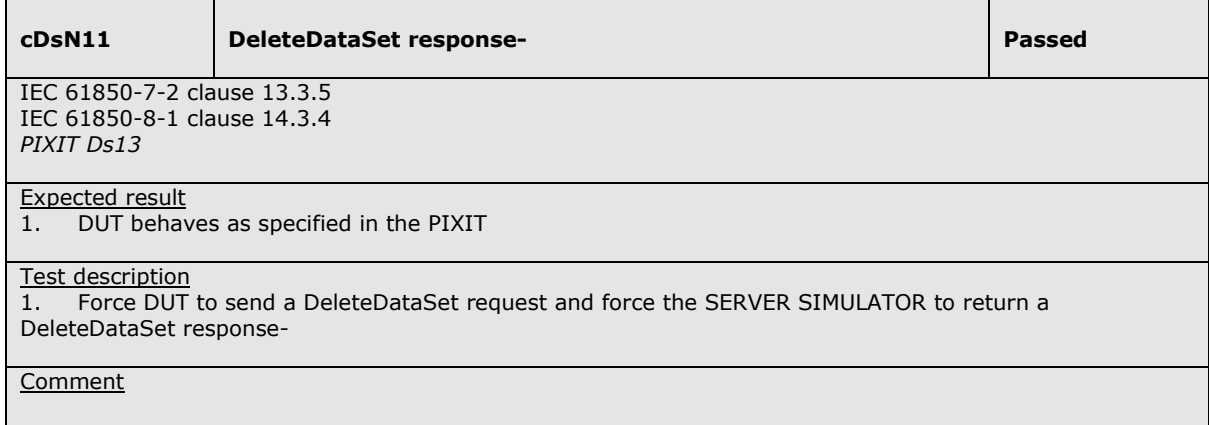

## **A4.4 Block 4: Setting Group Selection**

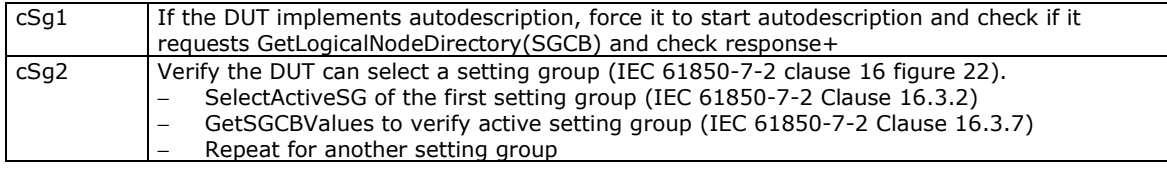

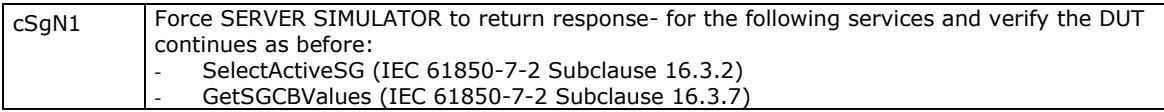

Detailed test procedures for Setting group selection

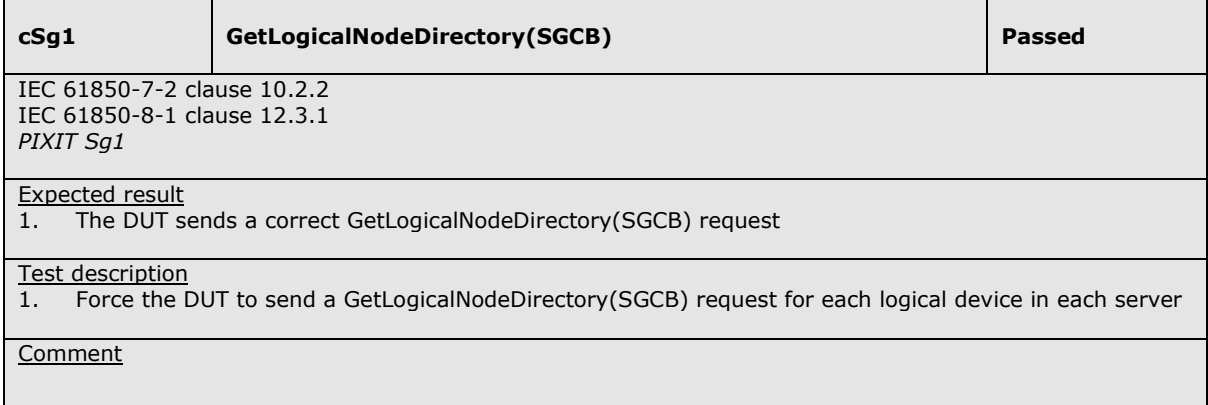

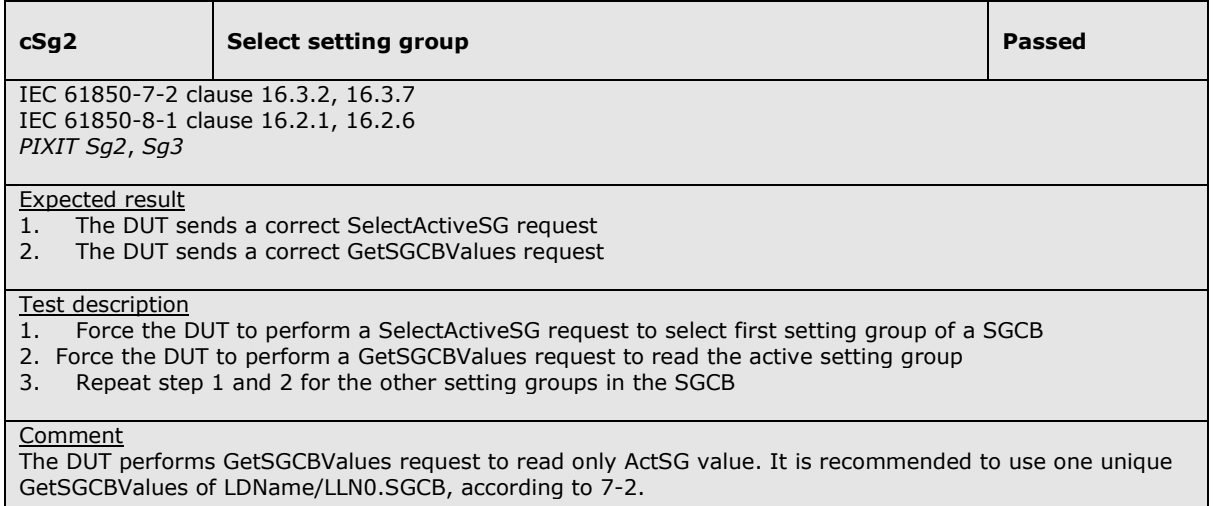

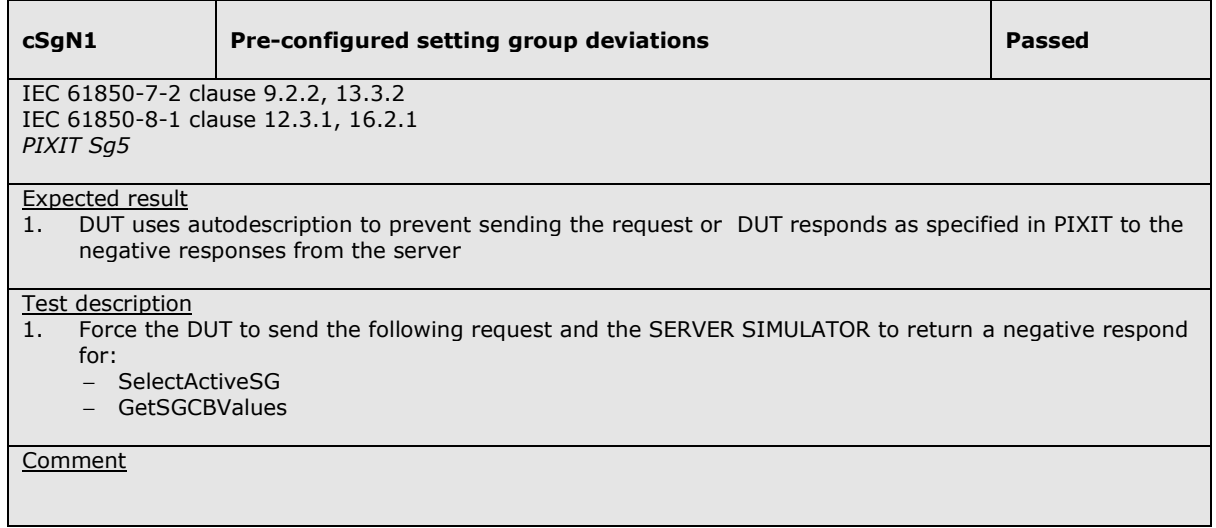

## **A4.5 Block 5: Unbuffered Reporting**

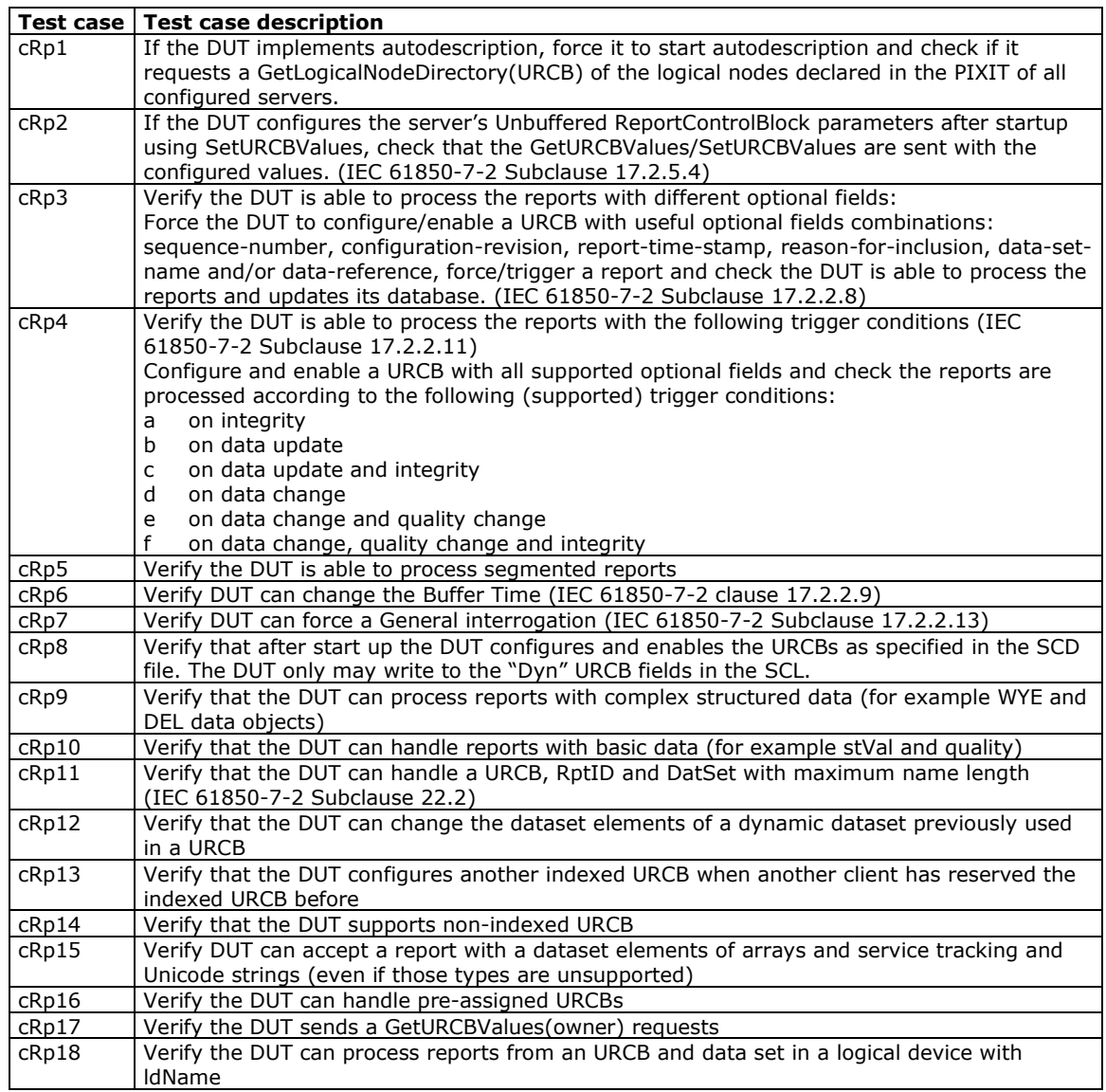

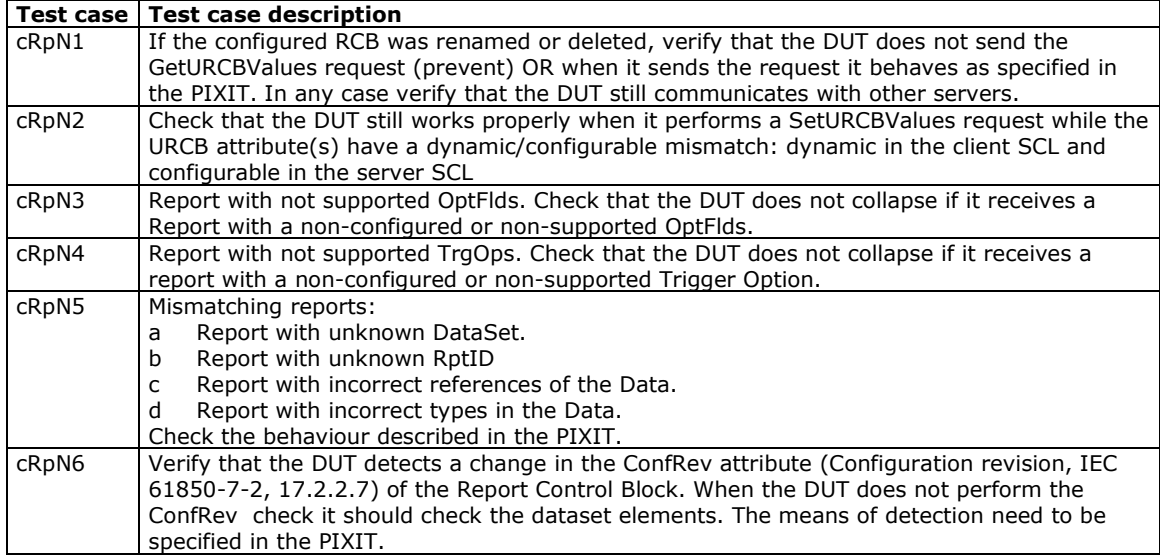

Note: cRpN3 and cRpN4 are not applicable because clients shall support all OptFlds and all TrgOps.

### Detailed test procedures for Unbuffered Reporting

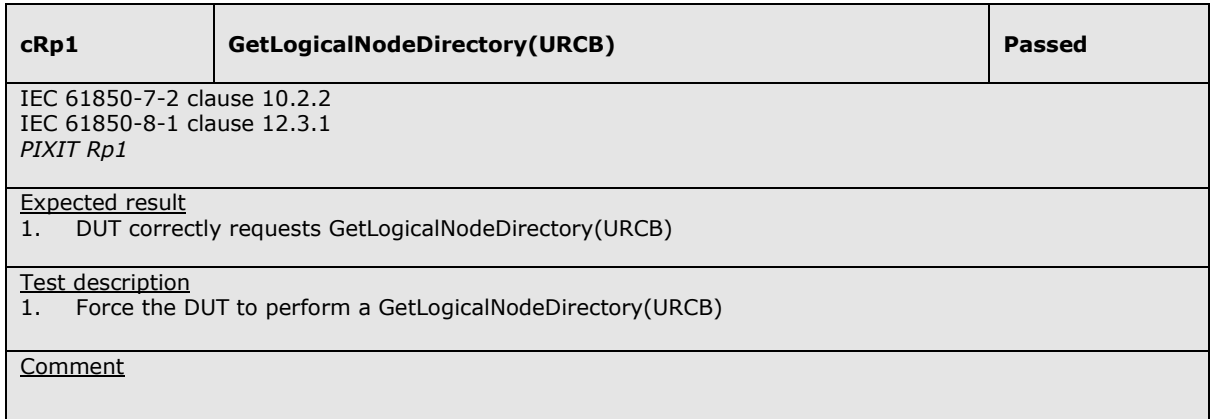

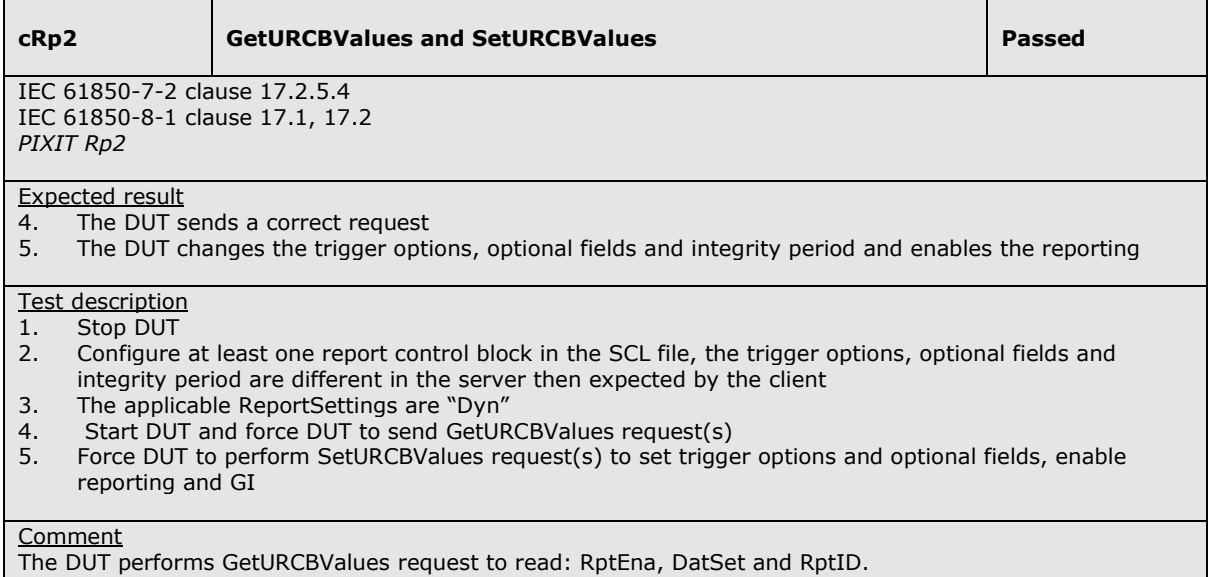

**cRp3 DUT is able to process unbuffered reports with different optional fields** 

IEC 61850-7-2 clause 17.2 IEC 61850-8-1 clause 17.1, 17.2 PIXIT Rp5

#### Expected result

- 3. The DUT sets the configured optional fields before enabling the URCB.<br>4. The DUT is able to process the report.
- The DUT is able to process the report.
- 5. The DUT does not change the optional fields and is able to process the report.

#### Test description

- 1. Stop DUT
- 2. Configure the minimum optional fields supported by the DUT for a report control block in the DUT SCL file for one server.<br>3. Start DUT and force DU
- 3. Start DUT and force DUT to enable a URCB<br>4. Generate a report for the configured URCB
- 4. Generate a report for the configured URCB<br>5. Repeat step 1 to 4, this time configuring all
- Repeat step 1 to 4, this time configuring all optional fields in step 2 and change SCL report settings OptFlds="Conf"

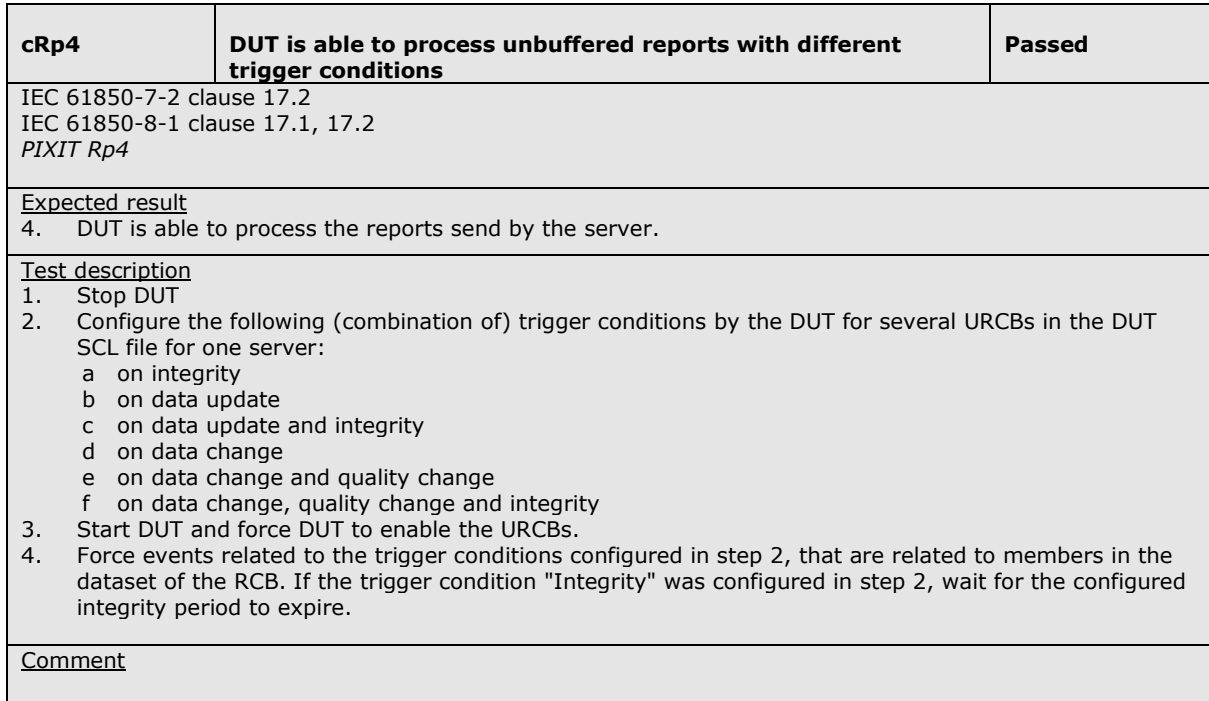

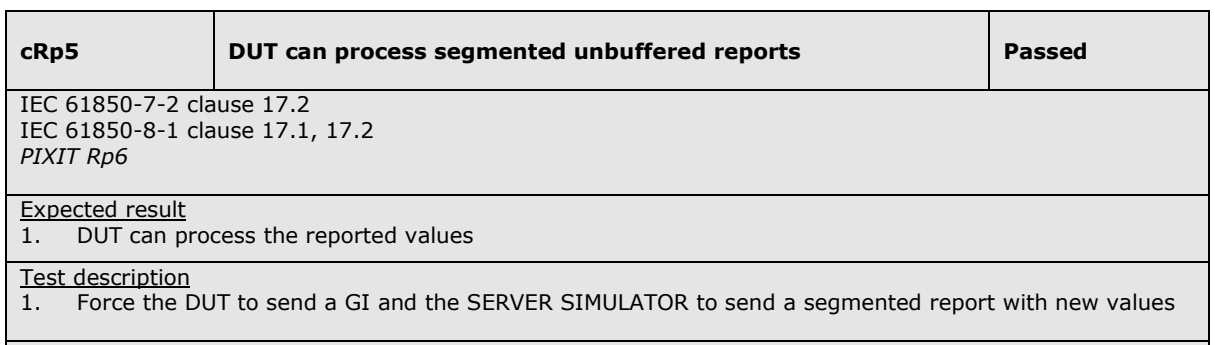

 $\overline{\phantom{a}}$ 

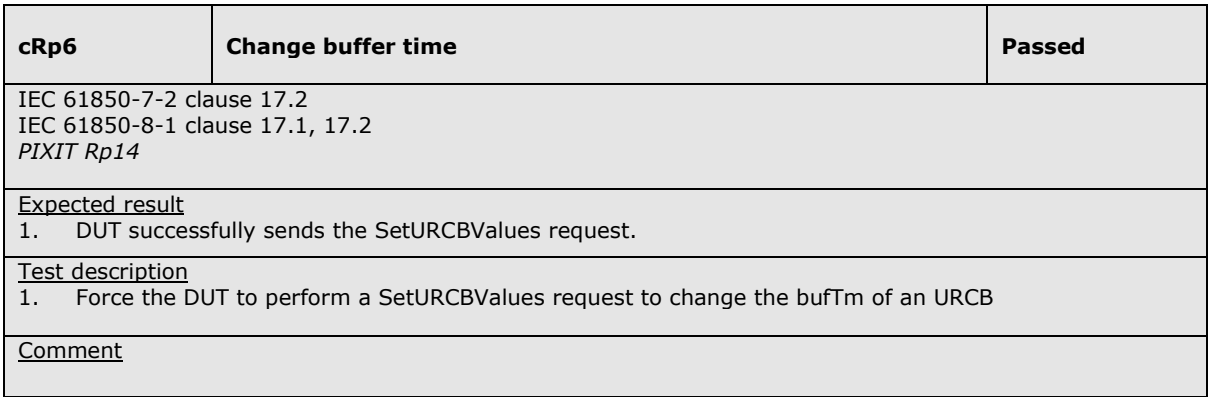

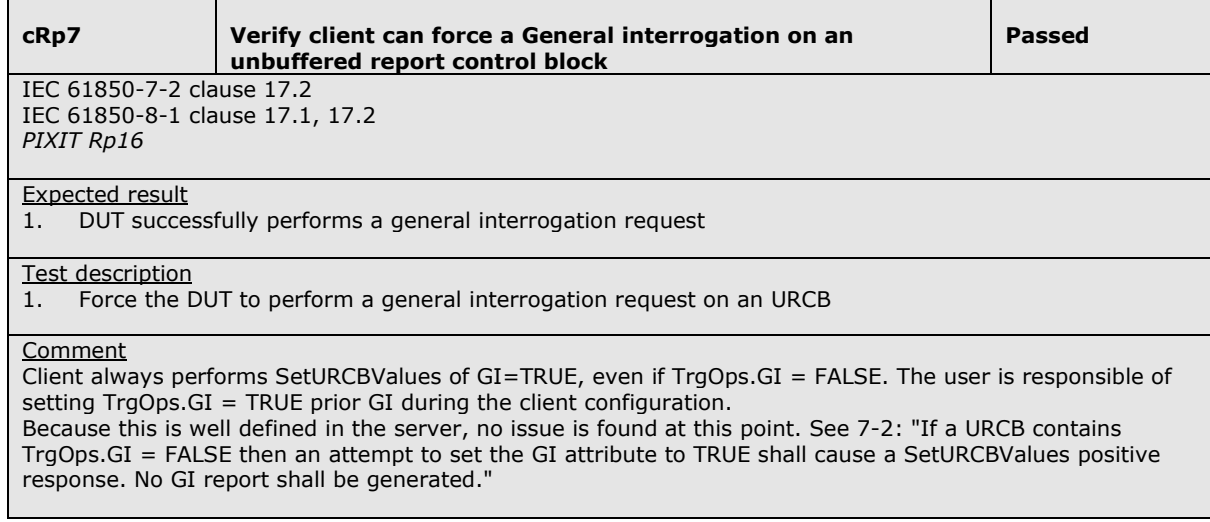

**cRp8** SetURCBValues() only on "dyn" fields **Passed** IEC 61850-7-2 clause 17.2

IEC 61850-8-1 clause 17.1, 17.2 *PIXIT Rp17* 

Expected result

1. The DUT only may write to the "Dyn" URCB fields in the SCL.

#### Test description

1. Force DUT to enable multiple URCBs that are configured in the SCL for the DUT

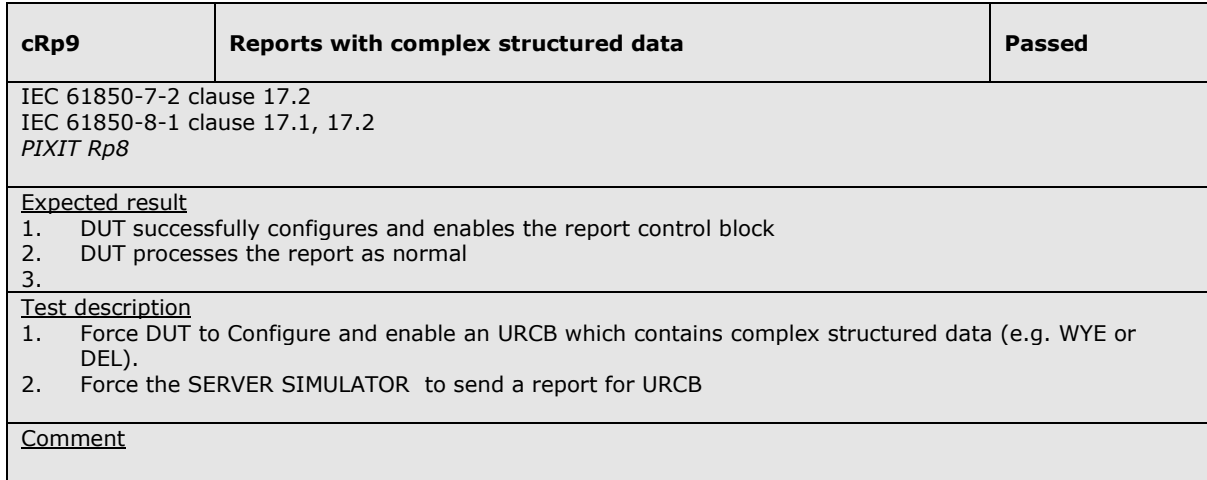

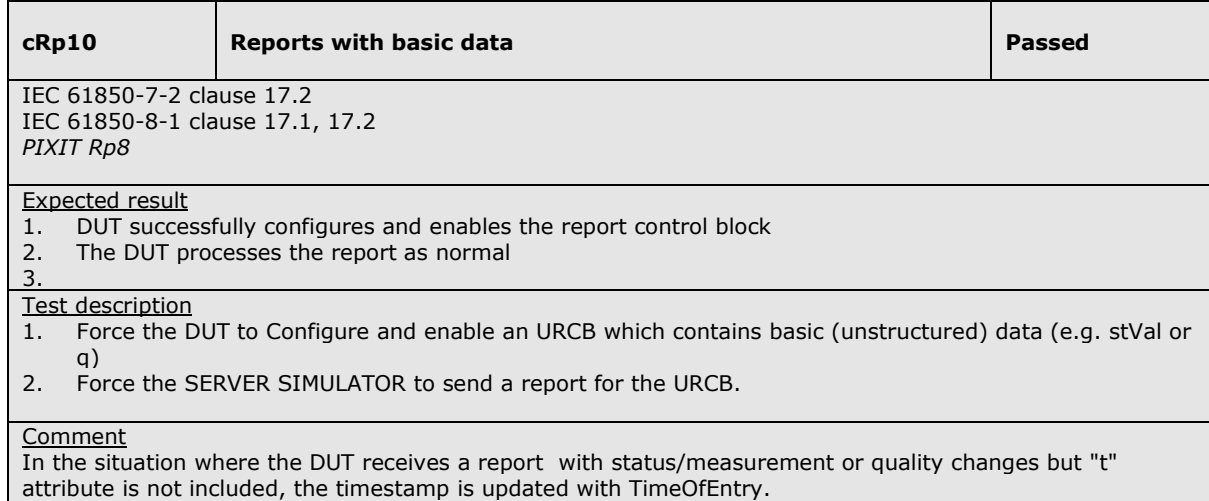

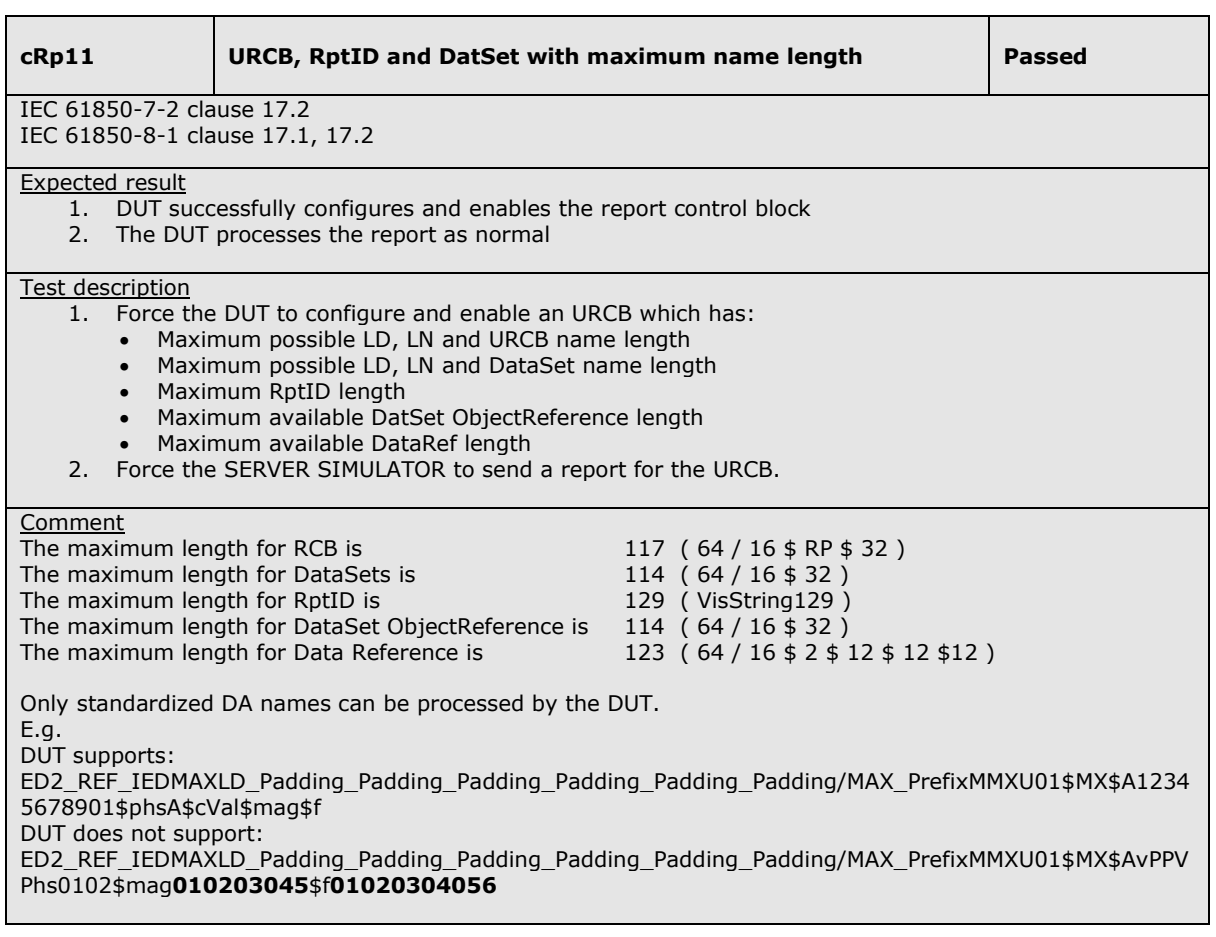

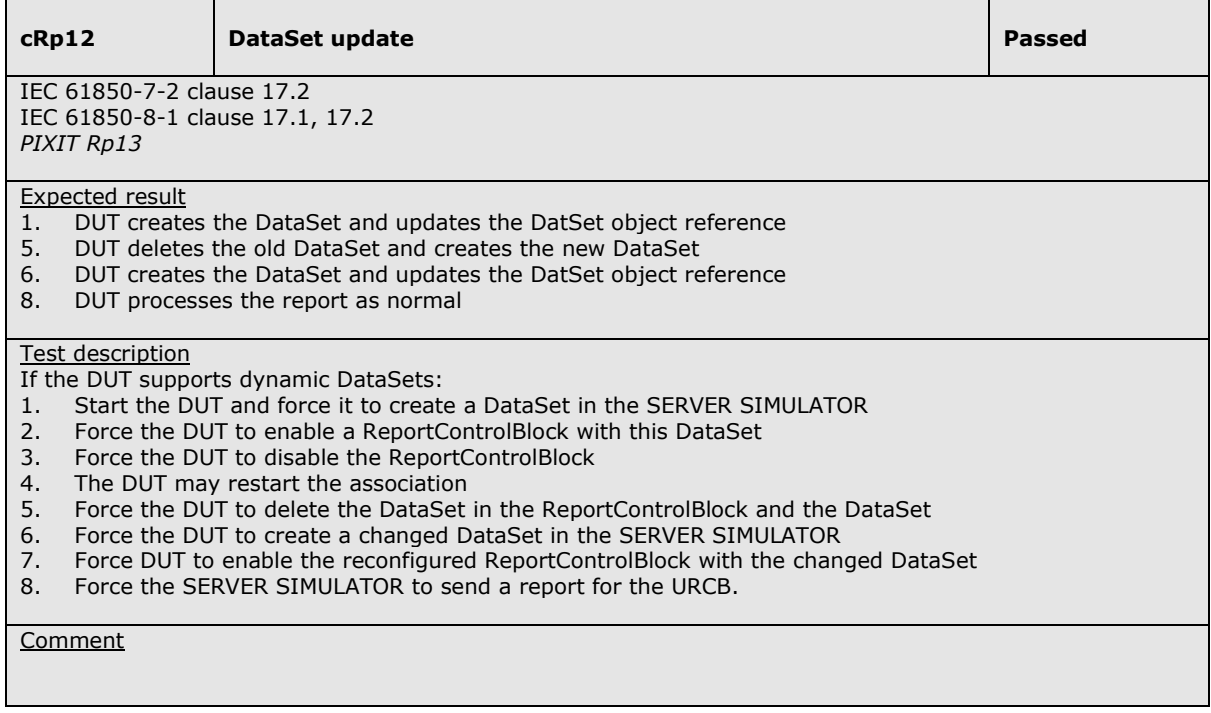

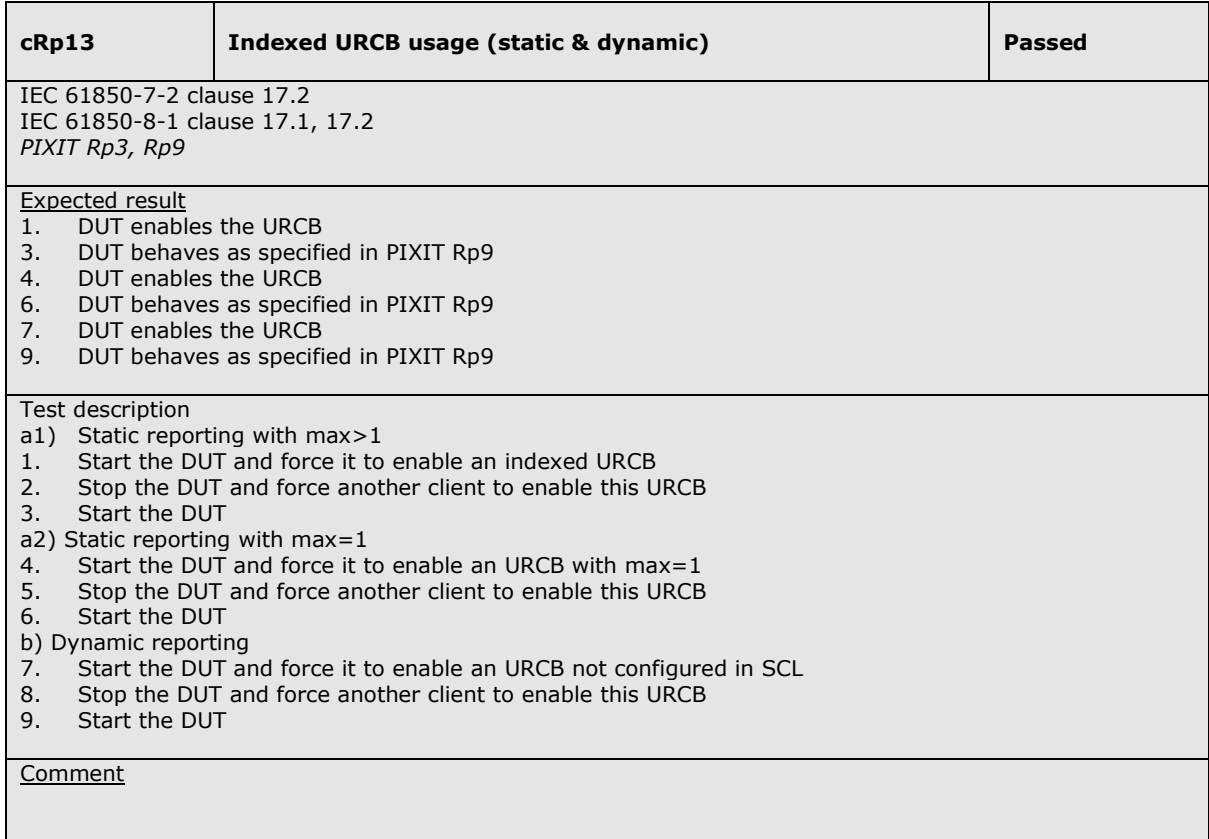

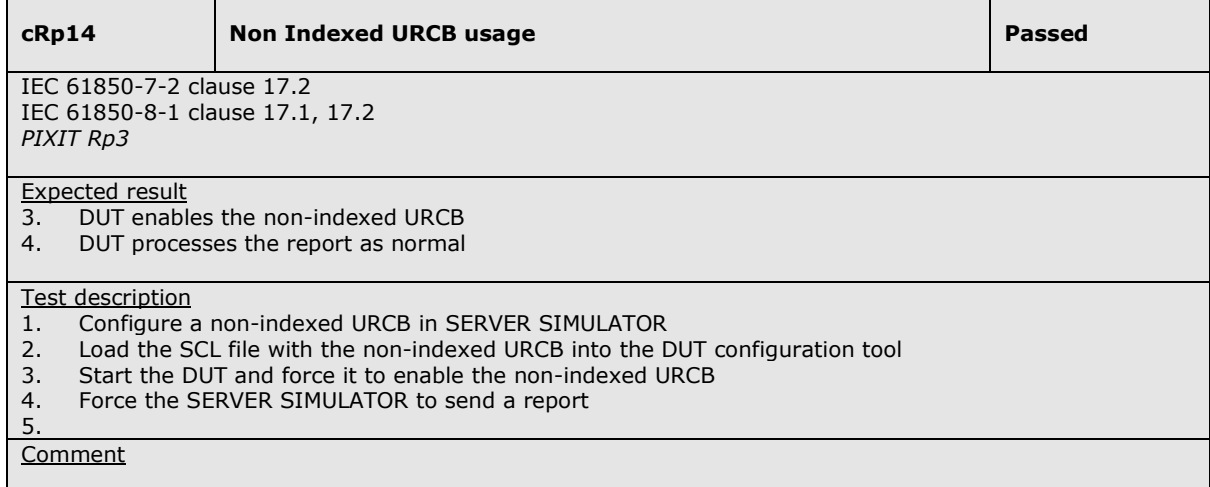

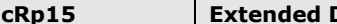

IEC 61850-7-4 clause 5.3.10, 5.10.4 IEC 61850-8-1 clause 17.1, 17.2

#### Expected result

2. DUT enables the URCB

3. DUT processes the report and supported CDC as normal

Test description

- 1. Configure the SERVER SIMULATOR with a DataSet containing supported CDC classes as well as CDCs which may not be supported:
	- − Tracking (all tracking DO CDCs within logical node LTRK: SpcTrk (CTS), UrcbTrk (UTS), BrcbTrk (BTS), LocbTrk (LTS), GocbTrk (GTS), MsvcbTrk (MTS), UsvcbTrk (NTS), SgcbTrk (STS)
- − Complete arrays (harmonic values with CDC "HDEL") with FC "MX"
- 2. Configure and start the DUT with a report control using this DataSet 3. Force the SERVER SIMULATOR to send a GI or integrity report
- Force the SERVER SIMULATOR to send a GI or integrity report

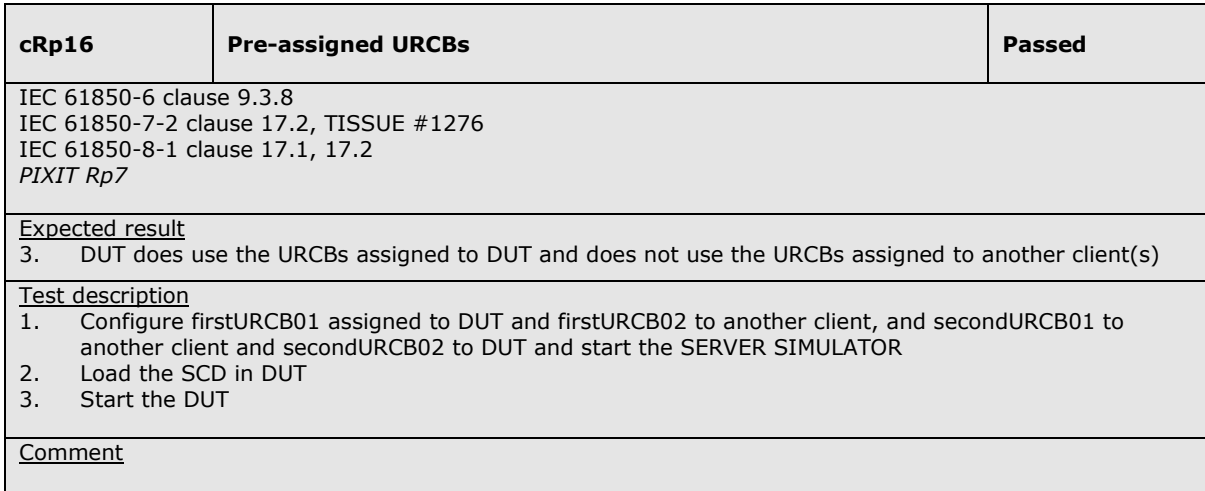

![](_page_40_Picture_154.jpeg)

![](_page_41_Picture_104.jpeg)

**Comment** 

Г

![](_page_41_Picture_105.jpeg)

![](_page_42_Picture_132.jpeg)

![](_page_42_Picture_133.jpeg)

## **A4.6 Block 6: Buffered Reporting**

![](_page_43_Picture_182.jpeg)

![](_page_44_Picture_172.jpeg)

Note: cBrN3 and cBrN4 are not applicable because clients shall support all OptFlds and all TrgOps.

### Detailed test procedures for Buffered Reporting

![](_page_44_Picture_173.jpeg)

![](_page_44_Picture_174.jpeg)

**cBr3 DUT is able to process buffered reports with different optional fields** 

#### **Passed**

IEC 61850-7-2 clause 17.2 IEC 61850-8-1 clause 17.1, 17.2 *PIXIT Rp5* 

#### Expected result

- 3 The DUT sets the configured optional fields before enabling the BRCB.
- 4. The DUT is able to process the report.
- 5. The DUT does not change the optional fields and is able to process the report.

#### Test description

- 1. Stop DUT
- 2. Configure the minimum optional fields supported by the DUT for a report control block in the DUT SCL file for one server.<br>3. Start DUT and forc
- Start DUT and force DUT to enable a BRCB
- 4. Generate a report for the configured BRCB<br>5. Repeat step 1 to 4, this time configuring all
- Repeat step 1 to 4, this time configuring all optional fields in step 2 and change SCL report settings OptFlds="Conf

![](_page_45_Picture_166.jpeg)

![](_page_46_Picture_111.jpeg)

![](_page_46_Picture_112.jpeg)

![](_page_46_Picture_113.jpeg)

![](_page_47_Picture_152.jpeg)

IEC 61850-7-2 clause 17.2 IEC 61850-8-1 clause 17.1, 17.2 *PIXIT Rp17* 

Expected result

1. The DUT only may write to the "Dyn" BRCB fields in the SCL.

### Test description

1. Force DUT to enable multiple BRCBs that are configured in the SCL for the DUT

![](_page_47_Picture_153.jpeg)

![](_page_47_Picture_154.jpeg)

![](_page_48_Picture_185.jpeg)

![](_page_48_Picture_186.jpeg)

٦

![](_page_49_Picture_150.jpeg)

![](_page_49_Picture_151.jpeg)

![](_page_50_Picture_146.jpeg)

![](_page_50_Picture_147.jpeg)

![](_page_50_Picture_148.jpeg)

 $\overline{\phantom{a}}$ 

 $\overline{\phantom{a}}$ 

![](_page_51_Picture_164.jpeg)

**Process buffered reports with and without buffer overflow | Passed** 

IEC 61850-7-2 clause 17.2 IEC 61850-8-1 clause 17.1, 17.2 *PIXIT Rp20* 

Expected result

- 5. The DUT resync's to the last received EntryID and handles the buffered reports or purges the buffer
- 8. The DUT tries to resync to the last received EntryID and handles the buffer overflow and buffered reports as specified in PIXIT or purges the buffer

#### Test description

- 1. Configure and enable a BRCB with trigger conditions data change and all supported optional fields.
- 2. Force data changes in a server to force reports<br>3. Disconnect the Ethernet cable between the ser-
- Disconnect the Ethernet cable between the server and switch or disable a port in the switch<br>4. Force
- Force data changes in the server to force report buffering
- 5. Restore the Ethernet connection<br>6. Disconnect the Ethernet cable be
- Disconnect the Ethernet cable between the server and switch or disable a port in the switch
- 7. Force many data changes in the server to force buffer overflow
- 8. Restore the Ethernet connection

#### **Comment**

The client always executes a GI after enabling a BRCB to avoid losing information in case of Buffer-overflow. Because the client always performs SetBRCBValues of GI=TRUE, even if TrgOps.GI = FALSE, the user is responsible of setting TrgOps.GI = TRUE prior GI during the client configuration.

![](_page_51_Picture_165.jpeg)

7. DUT enables the reporting

![](_page_52_Picture_150.jpeg)

![](_page_52_Picture_151.jpeg)

![](_page_52_Picture_152.jpeg)

n.

**cBrN2** SetBRCBValues response- **Passed Passed** 

IEC 61850-7-2 clause 10.2.2, 17.2 IEC 61850-8-1 clause 12.3.1, 17.1, 17.2 *PIXIT Rp19* 

Expected result

3. The DUT processes the SetBRCBValues response- as specified in the PIXIT

#### Test description

- 1. Stop a SERVER SIMULATOR
- 2. Change the SERVER SIMULATOR configuration so that one or more of the following BRCB elements
- which were previously writable become read-only: datSet, rptID, optFlds, bufTm, trgOps, intgPd<br>3. Start SERVER SIMULATOR and force the DUT to perform a SetBRCBValues request for one or mo Start SERVER SIMULATOR and force the DUT to perform a SetBRCBValues request for one or more of the read-only BRCB elements

![](_page_53_Picture_148.jpeg)

**cBrN6 DUT is able to detect a change in ConfRev** 

IEC 61850-7-2 clause 17.2 IEC 61850-8-1 clause 17.1, 17.2 *PIXIT Rp13* 

Expected result

3. The DUT behaves as described in the PIXIT.

#### Test description

- 1. Stop a SERVER SIMULATOR
- 2. Increment the value for confRev of a BRCB in the SERVER SIMULATOR SCL and remove a member from the referenced dataset
- 3. Start the SERVER SIMULATOR and force DUT to enable the BRCB
- 4. Repeat step 1 to 3, this time without changing the referenced dataset in step 2

![](_page_54_Picture_117.jpeg)

## **A4.12 Block 12: Control**

![](_page_55_Picture_174.jpeg)

The testing of the control model has been divided in the four possible control models that can be implemented:

- − direct control with normal security
- − SBO control with normal security
- − direct control with enhanced security
- − SBO control with enhanced security.

#### Detailed test procedures for Control

![](_page_55_Picture_175.jpeg)

![](_page_56_Picture_143.jpeg)

IEC 61850-7-2 clause 20.5.2.7 IEC 61850-8-1 clause 20 *PIXIT Ctl1, Ctl5* 

Expected result

The DUT sends the request(s) with the Check bits as specified in PIXIT.

#### Test description

DO normal/enhanced security:

- 1. Force the DUT to send an Operate request with the synchrocheck bit set
- 2. Force the DUT to send an Operate request with the interlock-check bit set
- 3. Force the DUT to send an Operate request with the interlock- and synchrocheck bit set SBO normal security:
- 1. Force the DUT to perform a Select and Operate request with the synchrocheck bit set 2. Force the DUT to perform a Select and Operate request with the interlock-check bit set
- Force the DUT to perform a Select and Operate request with the interlock-check bit set
- 3. Force the DUT to perform a Select and Operate request with the interlock- and synchrocheck bit set SBO enhanced security:
- 1. Force the DUT to perform a SelectWithValue and Operate request, both with the synchrocheck bit set

**c**Cynchro and/or interlock check **Passed Passed** 

- 2. Force the DUT to perform a SelectWithValue and Operate request, both with the interlock-check bit set
- 3. Force the DUT to perform a SelectWithValue and Operate request, both with the interlock- and the synchrocheck bit set

#### Comment

Step related to "SBO normal security" is not applicable since the DUT does not support SBOns.

![](_page_56_Picture_144.jpeg)

![](_page_57_Picture_68.jpeg)

## **A4.12a Block 12a: Direct Control**

![](_page_58_Picture_112.jpeg)

Detailed test procedures for Direct Control with normal security (DOns).

![](_page_58_Picture_113.jpeg)

![](_page_58_Picture_114.jpeg)

## **A4.12c Block 12c: Enhanced Direct Control**

![](_page_59_Picture_163.jpeg)

### Detailed test procedures for Direct Control with enhanced security (DOes).

Ē

![](_page_59_Picture_164.jpeg)

![](_page_59_Picture_165.jpeg)

## **A4.12d Block 12d: Enhanced SBO Control**

![](_page_60_Picture_103.jpeg)

Detailed test procedures for SBO Control with enhanced security (SBOes).

![](_page_60_Picture_104.jpeg)

![](_page_61_Picture_132.jpeg)

![](_page_61_Picture_133.jpeg)

![](_page_61_Picture_134.jpeg)

## **A4.13 Block 13: Time Synchronization**

![](_page_62_Picture_109.jpeg)

### Detailed test procedures for Time and time synchronization

![](_page_62_Picture_110.jpeg)

![](_page_62_Picture_111.jpeg)

![](_page_63_Picture_61.jpeg)

## **A4.14 Block 14: File Transfer**

![](_page_64_Picture_136.jpeg)

cFtN3 Force SERVER SIMULATOR to respond– on SetFile request, and verify the DUT reports an

#### Detailed test procedures for File transfer

reports an error

error.

![](_page_64_Picture_137.jpeg)

![](_page_64_Picture_138.jpeg)

![](_page_65_Picture_37.jpeg)

### **ABOUT DNV GL**

Driven by our purpose of safeguarding life, property and the environment, DNV GL enables organizations to advance the safety and sustainability of their business. We provide classification and technical assurance along with software and independent expert advisory services to the maritime, oil and gas, and energy industries. We also provide certification services to customers across a wide range of industries. Operating in more than 100 countries, our 16,000 professionals are dedicated to helping our customers make the world safer, smarter and greener.